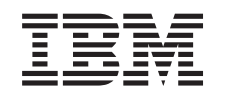

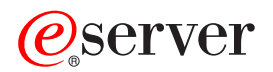

iSeries Přechody na vyšší verzi

*Verze 5, vydání 3*

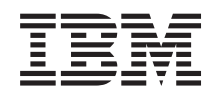

# ERserver

iSeries Přechody na vyšší verzi

*Verze 5, vydání 3*

### **Poznámka**

Před použitím těchto informací a před použitím produktu, který podporují, si přečtěte informace v části ["Poznámky",](#page-52-0) na stránce 47.

#### **Čtvrté vydání (říjen 2005)**

Toto vydání se vztahuje na verzi 5, vydání 3, modifikaci 0 licencovaného programu IBM Operating System/400 (číslo produktu 5722-SS1) a na všechna následná vydání a modifikace, dokud nebude v nových vydáních uvedeno jinak. Tato verze nefunguje na všech modelech počítačů RISC (reduced instruction set computer) ani na modelech CISC.

Tento dokument může obsahovat odkazy na interní kód LIC. Interní kód LIC je strojový kód a je licencován na základě podmínek smlouvy IBM License Agreement for Machine Code.

**© Copyright International Business Machines Corporation 1998, 2005. Všechna práva vyhrazena.**

## **Obsah**

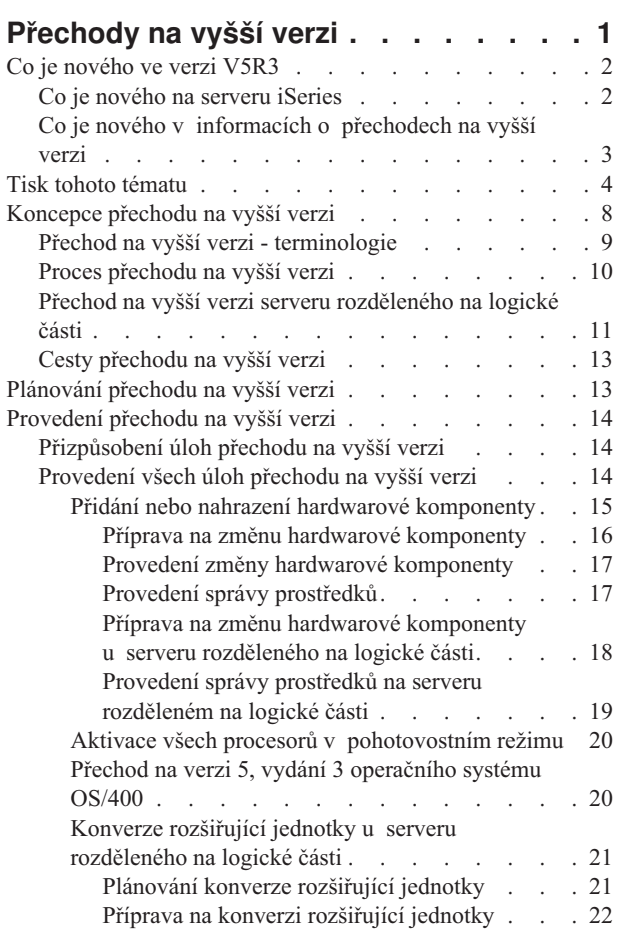

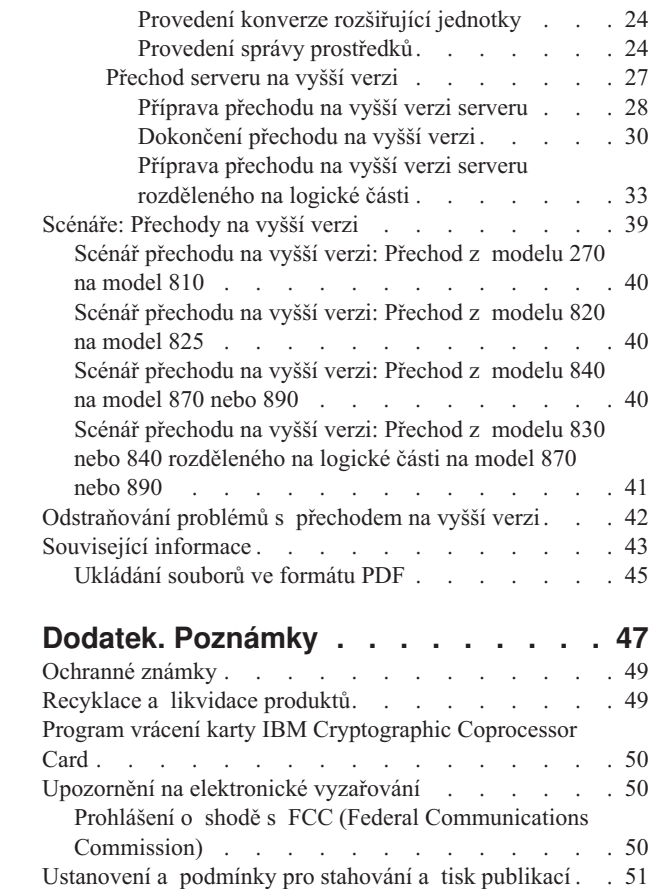

## <span id="page-6-0"></span>**Přechody na vyšší verzi**

Tyto informace popisují přechod z jedné verze serveru IBM

## @server

iSeries <sup>(TM)</sup>, hardwarové komponenty nebo operačního systému OS/400<sup>R</sup> na jinou verzi serveru iSeries, komponenty nebo OS/400. Informace o přechodu na jinou platformu

## @server

najdete v tématu Upgrades aplikace

## @server

Information Center.

Při přechodu na vyšší verzi zůstává cílovému serveru stejné sériové číslo, jaké má zdrojový server. Přesun na nový server iSeries s odlišným sériovým číslem popisují informace v tématu Migrace. Pokud zvyšujete kapacitu serveru pomocí aktivace procesorů v pohotovostním režimu, naleznete informace v tématu Produkt Capacity on Demand.

Služby iSeries Planning and Migration Services vám mohou pomoci při plánování a při přechodu na nejnovější verzi serveru iSeries. Tato služba zahrnuje plánovací relaci k projednání všech známých zákaznických požadavků. Výsledkem této plánovací relace je konečná hardwarová a softwarová konfigurace a instalační plán. Servisní technik může také na místě provést služby, jako například přechod serveru na nové vydání OS/400, konverzi I/O zařízení připojeného k SPD na I/O zařízení připojené k PCI, přesun diskových pamětí, přechod na server rozdělený na logické části a spojování serverů. Více informací najdete v tématu **Migration** na webových stránkách Integrated [Applications](http://www-1.ibm.com/services/its/us/inteapps.html) [Services](http://www-1.ibm.com/services/its/us/inteapps.html)

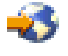

.

Více informací o přechodech na vyšší verzi najdete v následujících tématech:

#### **[Koncepce](rzamdupgradeconcepts.htm) přechodu na vyšší verzi**

Zde naleznete informace o procesu přechodu na vyšší verzi serveru i některé pokyny pro přechod na vyšší verzi u serveru rozděleného na logické části. Kromě toho se dozvíte, které servery můžete převádět na nové servery iSeries a seznámíte se s terminologií používanou v tomto tématu.

#### **[Plánování](rzamdplanupgrade.htm) přechodu na vyšší verzi**

Zde se dozvíte, jak vám může plánování pomoci snížit prostoje a maximálně usnadnit přechod na vyšší verzi.

#### **[Provedení](rzamdupgrade.htm) přechodu na vyšší verzi**

Tyto informace popisují přípravu a provedení všech aspektů přechodu na vyšší verzi včetně přidávání a odebírání hardwarových komponent, konverze rozšíření základních jednotek v prostředí rozděleném na logické části, přechod na vyšší verzi OS/400 a přechod na vyšší verzi serveru. Téma také obsahuje instrukce jak pro servery rozdělené na logické části, tak pro servery nerozdělené. Můžete si také prohlédnout všechny informace nebo použít interaktivní dialog k vytvoření přizpůsobeného seznamu úloh přechodu na vyšší verzi.

#### **[Scénáře](rzamdscenarios.htm)**

Prohlédněte si některé příklady přechodů na vyšší verzi a procesy provádění těchto typů přechodů.

### **[Odstraňování](rzamdtroubles.htm) problémů**

Tyto informace popisují problémy, které mohou nastat při přechodu na vyšší verzi serveru.

<span id="page-7-0"></span>Podívejte se na téma Co je [nového](rzamdwhatsnew.htm) ve verzi 5, vydání 3, kde najdete nové a změněné informace o přechodech na vyšší verzi. Pokud si chcete vytisknout PDF verzi tohoto tématu a dalších užitečných informací týkajících se přechodů na vyšší verzi, klepněte na odkaz Tisk tohoto [tématu.](rzamdprintthis.htm) Pokud si chcete vytisknout PDF soubor úloh specifických pro váš přechod na vyšší verzi, přejděte na téma Přizpůsobení úloh přechodu na vyšší verzi.

## **Co je nového ve verzi V5R3**

Zde jsou změny pro toto vydání:

## **Co je nového na serveru iSeries**

Společnost IBM<sup>(R)</sup> uvádí modely iSeries<sup>(TM)</sup> 810, 825, 870 a 890. Modely 825, 870 a 890 zahrnují mikroprocesor IBM POWER4(TM). Produkt Capacity on Demand, který umožňuje okamžitou aktivaci dalšího výkonu zpracování pro nově požadovaná zatížení, je nyní standardní součásti vybraných modelů iSeries.

Více informací o nových serverech iSeries naleznete na těchto odkazech:

• Webové stránky iSeries [Hardware.](http://www-1.ibm.com/servers/eserver/iseries/hardware/)

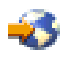

• iSeries [Planning.](http://www.ibm.com/servers/eserver/iseries/support/planning/)

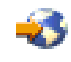

• iSeries [Handbook](http://www.redbooks.ibm.com/pubs/pdfs/redbooks/ga195486.pdf)

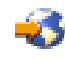

## ≫

### **Minimální požadavky na zaváděcí zdroj**

Před přechodem na verzi 5, vydání 3, modifikaci 5 operačního systému OS/400 musíte mít pro zaváděcí zdroj k dispozici diskovou jednotku o velikosti 18 GB nebo více. Chcete-li si přečíst procedury, jak převést na vyšší verzi disk zaváděcího zdroje, přejděte na téma Kontrolní seznam 11: Přechod diskové jednotky zaváděcího zdroje s ochranou pomocí RAID na vyšší verzi.

## ≪

### **Balíky komponent**

Pokud přecházíte na modely Model 810, 825, 870 nebo 890, můžete získat balík komponent, který se skládá z funkcí, softwaru a hardwaru a může také zahrnovat školení a služby. Tyto volby jsou seskupeny do balíků s různými cenovými nabídkami. Více informací o balících komponent najdete na webových stránkách iSeries [Hardware](http://www-1.ibm.com/servers/eserver/iseries/hardware/)

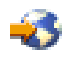

.

### **Produkt Capacity on Demand**

Produkt Capacity on Demand dovoluje aktivovat další procesory na serveru iSeries, pokud změny vašich obchodních potřeb vyžadují více prostředků. Procesory můžete aktivovat buď dočasně (na zkušební bázi), nebo trvale. Více informací najdete v tématu Produkt Capacity on Demand.

### <span id="page-8-0"></span>**Přechod z SPD (System product division) na PCI (Peripheral Component Interface)**

Mikroprocesor POWER4 na nových serverech iSeries nepodporuje žádné komponenty založené na SPD. Toto zahrnuje rozšiřující jednotky SPD IOP/IOA, SPD I/O, k SPD připojené rozšiřující jednotky PCI I/O (5065 nebo 5066) a migrační věže. Plánem iSeries pro I/O připojení je použití HSL (high-speed link) a PCI. Všechny rozšiřující jednotky a I/O zařízení připojená do stojanu musí být připojeny pomocí HSL. Před nebo během přechodu serveru na modely 810, 825, 870 nebo 890 musíte tato zařízení buď nahradit, nebo konvertovat. O přechodu I/O prostředků z SPD na HSL se můžete více dozvědět v hardwarové sekci webových stránek iSeries Upgrade [Planning](http://www-1.ibm.com/servers/eserver/iseries/support/planning/nav.html)

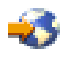

.

Pro zjednodušení přechodu I/O prostředků z SPD na HSL můžete nyní konvertovat k SPD připojenou komponentu 5065 I/O rozšiřujících jednotek na k HSL připojenou komponentu 5074 I/O rozšiřujících jednotek a k SPD připojenou komponentu 5066 I/O rozšiřujících jednotek na k HSL připojenou komponentu 5079 I/O rozšiřujících jednotek.

## **Co je nového v informacích o přechodech na vyšší verzi**

Tyto informace jsou dostupné v aplikaci Information Center. V tématu Přechody na vyšší verzi můžete najít informace o provádění těchto úloh:

### **[Plánování](rzamdplanupgrade.htm) přechodu na vyšší verzi**

V aplikaci Information Center je obsaženo vyčerpávající téma plánování. Toto téma kombinuje informace

o plánování z různých zdrojů včetně témat aplikace Information Center, červených knih - Redbooks<sup>(TM)</sup> a webových stránek. Aplikaci Information Center můžete nyní použít jako základní zdroj, kde lze nalézt

informace potřebné pro plánování přechodu na vyšší verzi.

### **Přidání nebo nahrazení hardwarové [komponenty](rzamdfeatureupgrade.htm)**

Zdrojový server může k uspokojení požadavků na kompatibilitu a kapacitu nového softwaru a hardwaru vyžadovat změny hardwarových komponent nebo konfigurační změny. Informace o přidání nebo [nahrazení](rzamdfeatureupgrade.htm) hardwarové [komponenty](rzamdfeatureupgrade.htm) můžete nalézt v aplikaci Information Center.

### **Aktivace všech procesorů v [pohotovostním](rzamdactivateproc.htm) režimu**

Pokud přecházíte na vyšší verzi serveru, který podporuje produkt Capacity on Demand a máte procesory v pohotovostním režimu, které nebyly aktivovány, musíte před přechodem na vyšší verzi softwaru nebo serveru všechny tyto procesory aktivovat. Popis procedury aktivace všech procesorů v [pohotovostním](rzamdactivateproc.htm) režimu můžete nalézt v aplikaci Information Center.

## **Přechod na verzi 5, vydání 3 [operačního](rzamdswupgrade.htm) systému OS/400(R)**

Před přechodem na kteroukoli vyšší verzi serveru iSeries musíte instalovat nejnovější zálohu a kumulativní balík PTF verze 5, vydání 3 operačního systému OS/400 ve všech logických částech zdrojového serveru. Více informací o zálohování a kumulativním balíku PTF najdete v informativním APAR II13365 na webových stránkách iSeries and  $AS/400^{(R)}$  [Technical](http://www.ibm.com/eserver/iseries/support/) Support

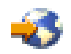

. V tématu aplikace Information Center Instalace, přechod na vyšší verzi nebo vymazání OS/400 a souvisejícího softwaru se můžete také dozvědět, co je nového v informacích o přechodech softwaru verze 5, vydání 3, a nalézt zde informace o instalaci vydání OS/400.

#### **Konverze [rozšiřujících](rzamdexpanupgradelpar.htm) jednotek u serveru rozděleného na logické části**

Před přechodem na vyšší verzi kteréhokoli serveru iSeries musíte buď nahradit, nebo konvertovat rozšiřující jednotky připojené k SPD. Některé rozšiřující jednotky připojené k SPD můžete konvertovat na rozšiřující jednotky připojené k PCI. Pokud jsou rozšiřující jednotky spojeny se serverem rozděleným na logické části, musíte jako součást konverze provést specifické úlohy správy prostředků. Informace o [provedení](rzamdexpanupgradelpar.htm) konverze [rozšiřujících](rzamdexpanupgradelpar.htm) jednotek můžete nalézt v aplikaci Information Center.

#### <span id="page-9-0"></span>**[Přechod](rzamdhwupgrade.htm) na vyšší verzi serveru**

Veškeré informace o přechodu na vyšší verzi hardwaru jsou dostupné v aplikaci Information Center. Zde jsou také odkazy na související informace, které vám mohou pomoci při provádění přechodu na vyšší verzi. Navíc můžete nyní použít interaktivní dialog k [přizpůsobení](rzamdintwelcome.htm) úloh přechodu na vyšší verzi.

Další informace související s přechody na vyšší verzi naleznete v následujících zdrojích:

- Informace PSP (preventive service planning) Dokument PSP pro přechody na verzi V5R3 má číslo SF98167. Informace v rámci tohoto dokumentu PSP popisují vysoce důležité a vše zahrnující problémy. Před začátkem přechodu na vyšší verzi si tyto informace prostudujte.
- Sdělení pro uživatele Tento dokument poskytuje informace o softwarových a hardwarových změnách, které by eventuálně mohly ovlivnit činnost systému.

## **Tisk tohoto tématu**

Chcete-li si stáhnout nebo prohlédnout PDF soubor s celým tímto tématem, vyberte téma [Přechody](rzamd.pdf) na vyšší verzi (velikost asi 327 KB nebo 50 stran). Chcete-li vytvořit seznam úloh specifických pro váš přechod na vyšší verzi, přejděte na online dialog [Přizpůsobení](rzamdintwelcome.htm) úloh přechodu na vyšší verzi. Po skončení tohoto dialogu si budete moci vytisknout přizpůsobené PDF verze s informacemi o vašem přechodu na vyšší verzi.

### **Další důležité zdroje**

Téma Přechody na vyšší verzi se odkazuje na informace nalezené v dalších tématech aplikace Information Center. Chcete-li se přímo připojit k těmto dalším tématům, použijte online verzi tématu Přechody na vyšší verzi. Pokud ovšem používáte tištěnou nebo PDF verzi tématu Přechody na vyšší verzi, měli byste si také vytisknout níže uvedené prostředky a použít je ve spojení s PDF verzí tématu Přechody na vyšší verzi.

**Poznámka:** K vytištění tématu použijte funkci tisku ve vašem prohlížeči. V tomto rámečku můžete mít možnost klepnout pravým tlačítkem myši a tisknout nebo otevřít rámeček do nového okna a tisknout.

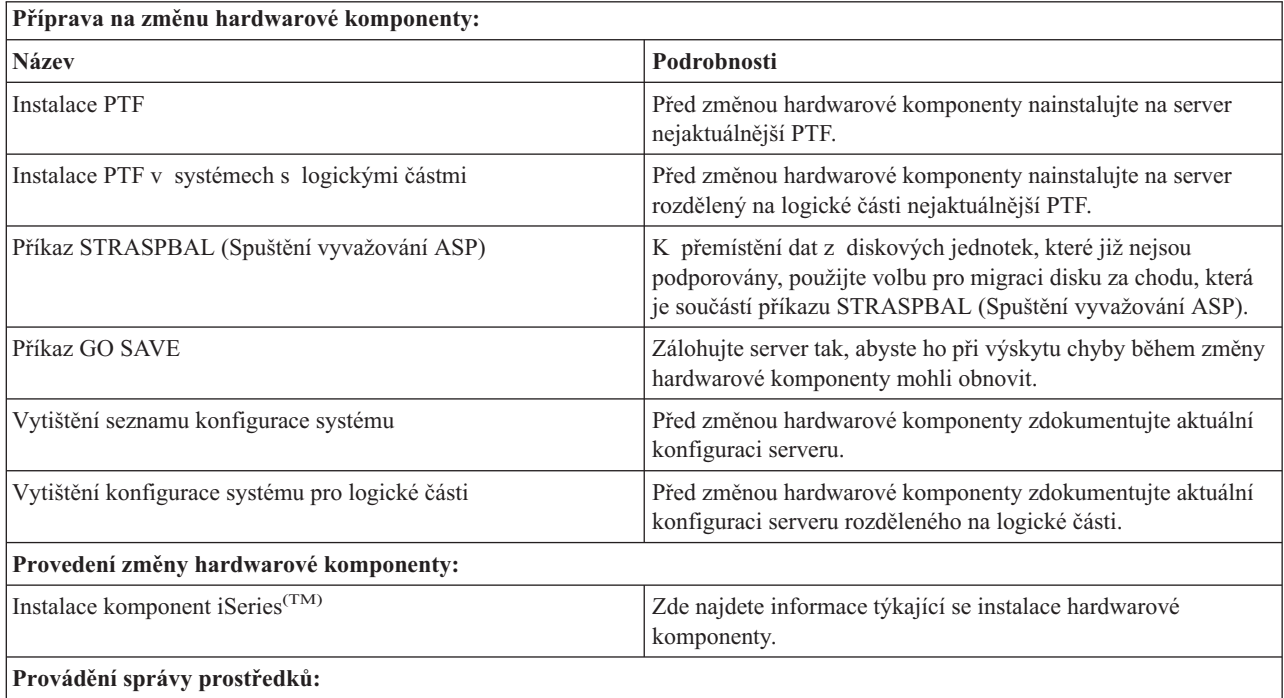

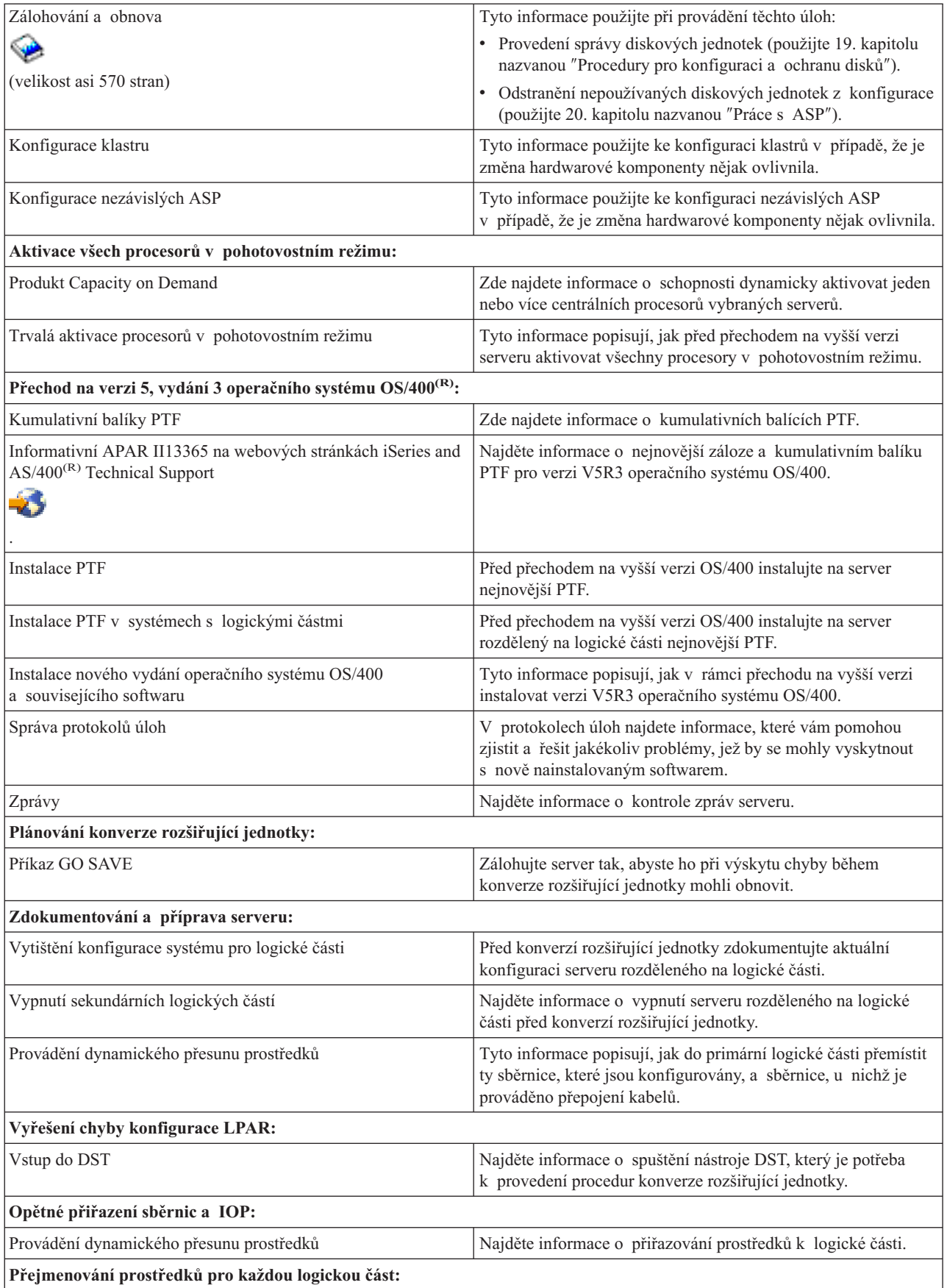

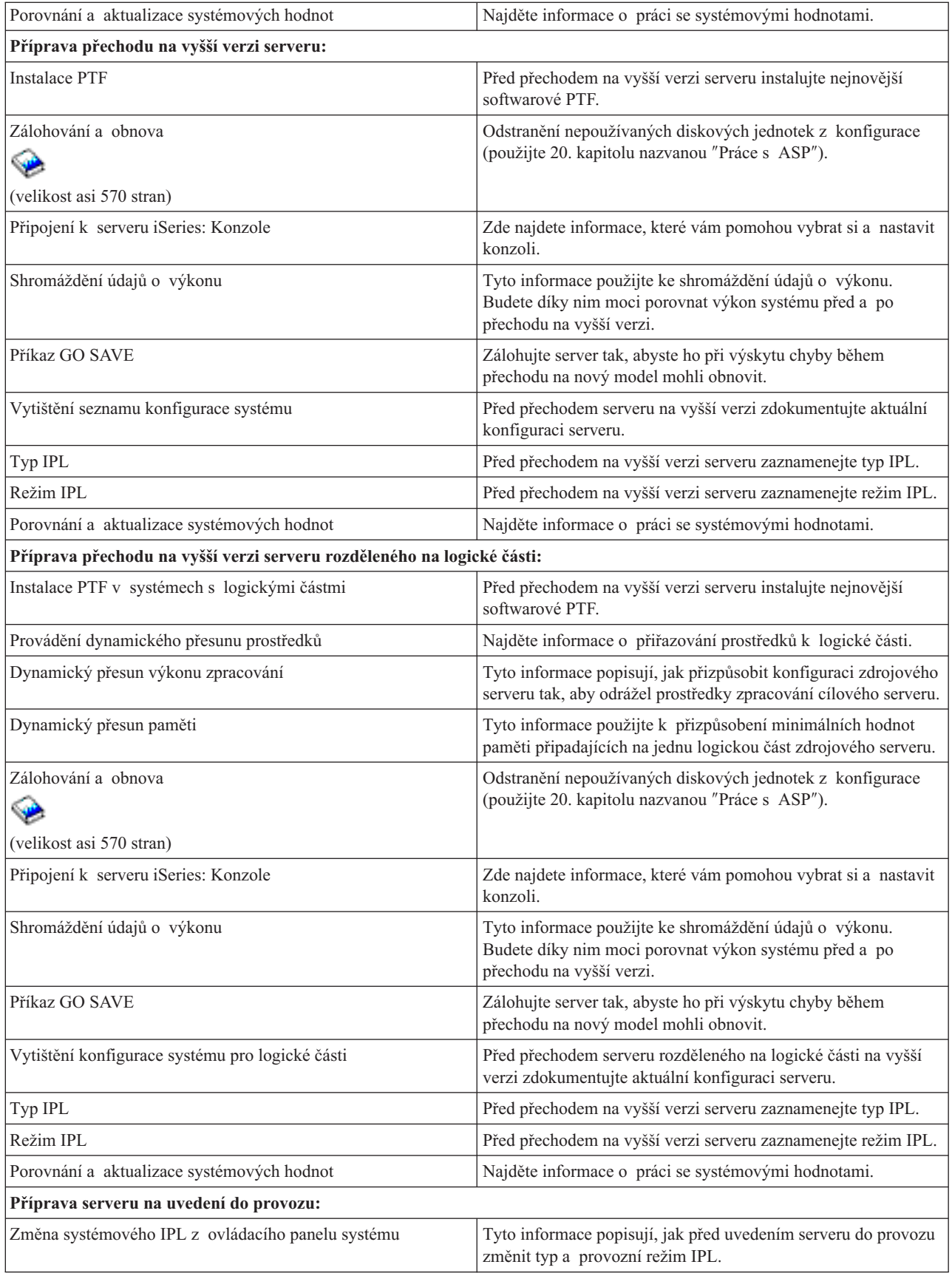

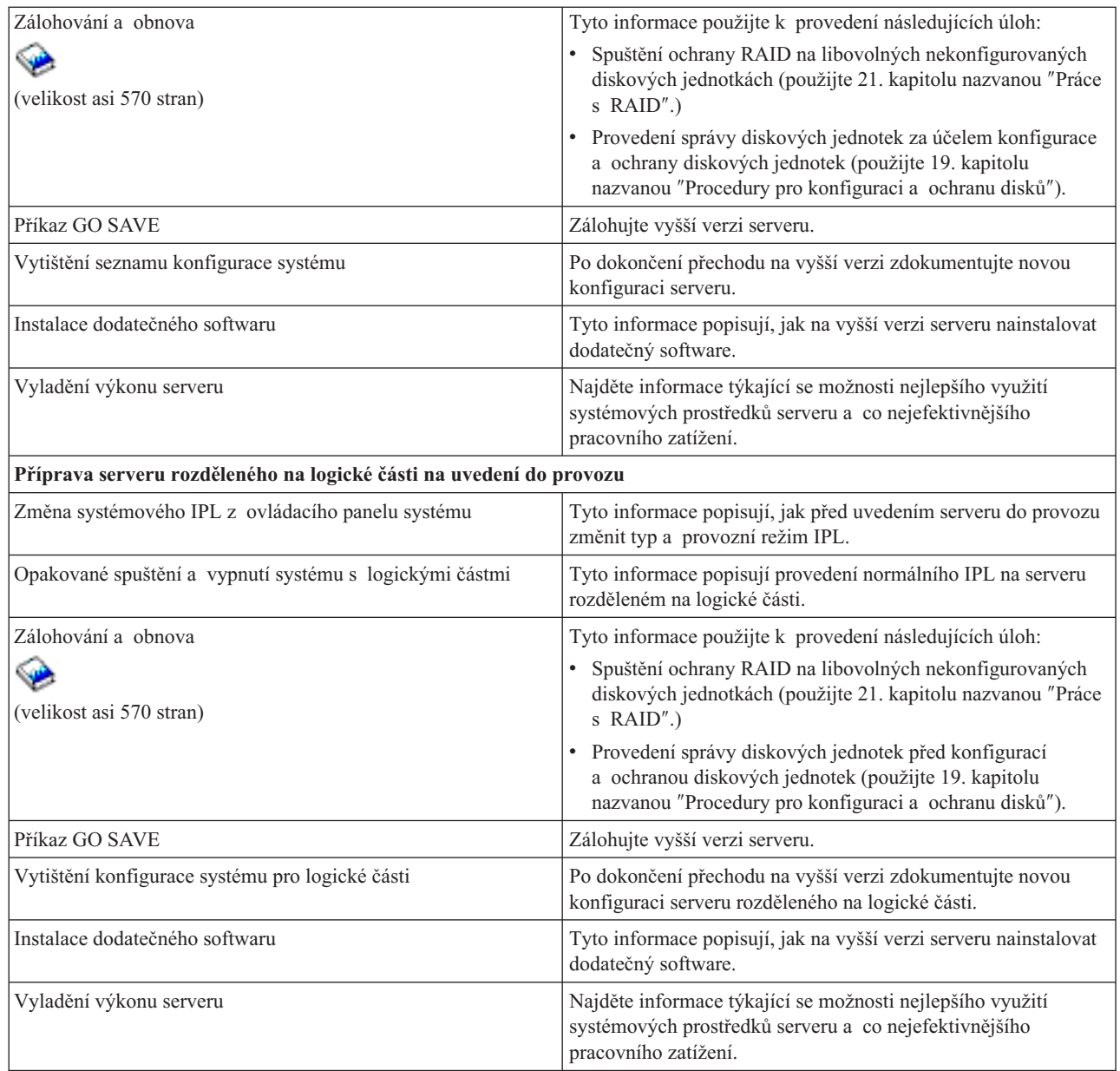

### **Další informace**

Můžete si také prohlédnout nebo vytisknout libovolné soubory ve formátu PDF, které se úzce vážou k tomuto tématu:

### **Sdělení pro uživatele** (velikost asi 50 stran)

Tento dokument poskytuje informace o softwarových a hardwarových změnách, které by eventuálně mohly ovlivnit činnost systému.

#### **Migrace**

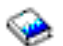

## (velikost asi 126 KB)

Tyto informace můžete použít, pokud chcete provádět migraci dat na jiný server s odlišným sériovým číslem. Předpokladem je, že přesouváte data z jednoho serveru na druhý. Pokud instalujete novou verzi OS/400 na stejný server, není nutné provádět explicitní migraci dat. Stačí pouze instalovat novou verzi OS/400.

#### <span id="page-13-0"></span>**Instalace, přechod na vyšší verzi nebo vymazání OS/400 a souvisejícího softwaru**

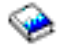

(velikost asi 220 stran). Tyto informace můžete použít, pokud přecházíte na vyšší verzi serveru s novým vydáním OS/400.

#### **Logické části**

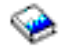

Pokud přecházíte na vyšší verzi serveru rozděleného na logické části, vyberte si s využitím tohoto tématu z množství souborů ve formátu PDF, které obsahují informace o logických částech.

#### **Zálohování a obnova**

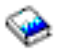

(velikost asi 570 stran)

Tyto informace můžete použít při zálohování serveru před provedením úloh přechodu na vyšší verzi. To vám umožní obnovit fungující konfiguraci v případě, že se během některé z fází přechodu na vyšší verzi vyskytnou problémy.

Další informace úzce spjaté s přechody na vyšší verzi najdete v tématu [Související](rzamdrelatedinfo.htm) informace.

#### **Ukládání souborů ve formátu PDF**

Chcete-li uložit soubor ve formátu PDF na pracovní stanici za účelem zobrazení nebo tisku, postupujte takto:

- 1. V prohlížeči klepněte pravým tlačítkem myši na požadovaný soubor ve formátu PDF (pravým tlačítkem klepněte na výše uvedený odkaz).
- 2. Klepněte na **Uložit jako...**
- 3. Vyhledejte adresář, do něhož chcete soubor ve formátu PDF uložit.
- 4. Klepněte na **Uložit**.

#### **Stažení produktu Adobe Acrobat Reader**

Pokud k prohlížení nebo tisku těchto souborů ve formátu PDF potřebujete produkt Adobe Acrobat Reader, můžete si stáhnout jeho kopii z webových stránek [Adobe](http://www.adobe.com/products/acrobat/readstep.html) (www.adobe.com/products/acrobat/readstep.html)

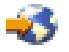

.

## **Koncepce přechodu na vyšší verzi**

**Přechod na vyšší verzi** je proces, při kterém dochází ke změně jednoho serveru iSeries(TM) na jiný. Dále dochází ke změně hardwarové komponenty nebo verze softwaru na jinou. Sériové číslo zdrojového serveru při tom zůstává zachováno. Další informace o přechodech na vyšší verzi najdete v následujících tématech:

#### **Přechod na vyšší verzi - [terminologie](rzamdupgradeterms.htm)**

V tomto tématu jsou vysvětleny výrazy používané v problematice přechodu na vyšší verzi.

#### **Proces [přechodu](rzamdupgradeprocess.htm) na vyšší verzi**

Toto téma popisuje průběh a načasování přechodu na vyšší verzi serveru nerozděleného na logické části.

#### **Přechod na vyšší verzi serveru [rozděleného](rzamdconsiderlpar.htm) na logické části**

Toto téma popisuje přechod na vyšší verzi serveru rozděleného na logické části.

#### <span id="page-14-0"></span>**Cesty [přechodu](rzamdupgradepaths.htm) na vyšší verzi**

Informace v tomto tématu popisují, které cesty přechodu na vyšší verzi jsou nejvhodnější pro váš aktuální server.

#### **Produkt Capacity on Demand**

Toto téma popisuje, jak můžete aktivací dalších procesorů zvýšit výkon vašeho serveru, aniž byste přešli na novou verzi serveru.

## **Přechod na vyšší verzi - terminologie**

Prostudováním těchto informací se blíže seznamte s terminologií používanou v popisu přechodu na vyšší verzi. Pokud provádíte přesun dat nebo softwaru z aktuálního serveru iSeries<sup>(TM)</sup> na server s odlišným sériovým číslem, najdete více informací v tématu Migrace - terminologie.

#### **Capacity on Demand**

Schopnost aktivovat další procesory na vybraných serverech iSeries. Tyto servery iSeries jsou dodávány s určitým počtem procesorů, které jsou při dodání na serveru aktivní. Tyto modely také obsahují procesory, které, pokud nejsou aktivovány, nejsou dostupné. Tyto procesory mohou být aktivovány buď dočasně, nebo trvale.

#### **hardwarový přechod na vyšší verzi**

Přechod na vyšší verzi, který se vztahuje k některému z následujících bodů:

- v změna hardwaru serveru na vyšší úroveň, která zachovává sériové číslo serveru
- v přidání hardwaru na server
- v rozšířená funkce hardwaru

#### **přechod na vyšší verzi licencovaného programu (LP)**

Specifický typ přechodu na vyšší verzi softwaru stávajícího serveru. Vztahuje se na jednu z těchto možností:

- v změna na novější vydání LP
- zdokonalení funkce LP

#### **objednávka MES (miscellaneous equipment specification)**

Jakákoli změna hardwaru serveru (přidání, zdokonalení, odstranění nebo kombinace uvedeného). Sériové číslo serveru se nemění. Specifické typy zahrnují toto:

- v objednávka MES na komponenty instalované zákazníkem CIF (Customer-installable feature)
- objednávka MES instalovaná IBM IBI (Install-by-IBM $^{(R)}$ )

#### **model přechodu na vyšší verzi**

Specifický typ hardwarových MES, který způsobuje změnu hardwarového modelu. Přechod na vyšší verzi modelu může zahrnovat přidávání, odstraňování nebo změnu komponent. Sériové číslo serveru se nemění.

#### **přechod na vyšší verzi operačního systému**

Specifický typ přechodu na vyšší verzi softwaru stávajícího serveru. Vztahuje se na jednu z těchto možností:

- v změna na novější vydání operačního systému
- v zdokonalení funkcí operačního systému

#### **POD (Processors on Demand)**

Procesory serveru, které jsou v pohotovostním režimu a mohou být aktivovány pro dočasné nebo trvalé použití.

#### **přechod na vyšší verzi softwaru**

Jakákoli změna softwaru existujícího serveru, která obsahuje některé z následujícího:

- v změna softwaru na novější vydání
- · přidání softwaru
- zdokonalení funkce softwaru

#### **SPD (system product division)**

Sběrnicová architektura, která umožňuje I/O prostředkům komunikovat s procesorem. SPD-I/O odkazuje na zařízení, která používají sběrnicovou architekturu SPD ke komunikaci se zbytkem serveru.

#### <span id="page-15-0"></span>**zdrojový server**

Stávající systém, u kterého je prováděn přechod na vyšší verzi s novým hardwarem nebo novou úrovní softwaru.

#### **cílový server**

V případě přechodu na vyšší verzi je to plánovaná hardwarová konfigurace a úroveň softwaru, která vznikne po dokončení přechodu na vyšší verzi.

#### **přechod na vyšší verzi**

Jakákoli změna hardwaru nebo softwaru na vyšší vydání nebo jakékoli přidání hardwaru nebo softwaru. Srovnejte přechod na vyšší verzi s migrací, při níž jsou data přemisťována z jednoho serveru iSeries na jiný.

## **Proces přechodu na vyšší verzi**

Proces přechodu na vyšší verzi zahrnuje plánování, objednání, přípravu a samotný přechod na vyšší verzi. Proces přechodu je jedinečný. Ačkoli provádíte všechny hlavní úkoly, záleží způsob, pořadí a obsah těchto úkolů pouze na vašem aktuálním a cílovém prostředí. Každý z hlavních úkolů je zde podrobně popsán.

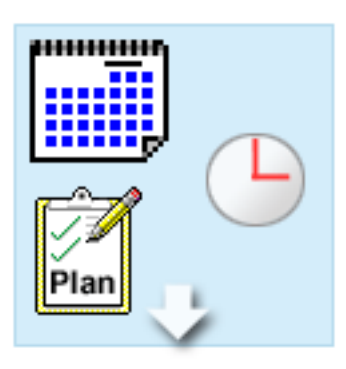

### **Plán přechodu na vyšší verzi**

Prvním úkolem u každého procesu přechodu na vyšší verzi je plánování přechodu a objednání všeho potřebného. Plánování je velice důležité a čas, který při něm vynaložíte, vám přechod mnohonásobně usnadní. Tento úkol může vyžadovat až 6 týdnů v závislosti na složitosti systémového prostředí.

Více informací naleznete v tématu [Plánování](rzamdplanupgrade.htm) přechodu na vyšší [verzi.](rzamdplanupgrade.htm)

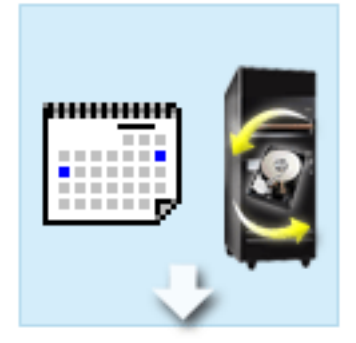

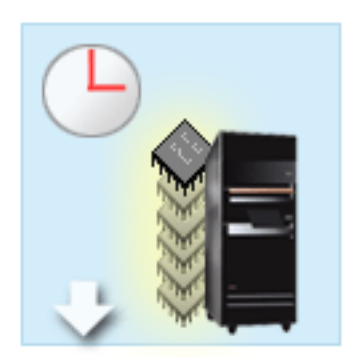

#### **Nahrazení hardwarových komponent**

Je možné, že bude třeba nahradit nebo vyloučit hardwarové komponenty, které nebudou pracovat s cílovým systémem. Možná bude třeba hardwarové komponenty nahradit nebo vyloučit před instalací verze 5, vydání 3 OS/400<sup>(R)</sup>, před přechodem na nový model nebo v obou případech. Například, hardware připojený k SPD nebude pracovat na modelu 810, 825, 870 nebo 890. Tento hardware musí být nahrazen a nová komponenta musí být nezbytně přidána před přechodem na vyšší verzi. Výměna hardwarových komponent může obvykle proběhnout během víkendu.

Více informací naleznete v tématu Přidání a [nahrazení](rzamdfeatureupgrade.htm) hardwarové [komponenty.](rzamdfeatureupgrade.htm)

#### **Aktivace všech procesorů v pohotovostním režimu**

Pokud přecházíte na vyšší verzi serveru, který povoluje produkt Capacity on Demand, a máte procesory v pohotovostním režimu, které nebyly aktivovány, musíte všechny tyto procesory aktivovat před přechodem na vyšší verzi softwaru nebo serveru. Aktivace může proběhnout během minuty, za předpokladu, že máte požadovaný aktivační kód POD.

Více informací naleznete v tématu [Aktivace](rzamdactivateproc.htm) všech procesorů v [pohotovostním](rzamdactivateproc.htm) režimu.

<span id="page-16-0"></span>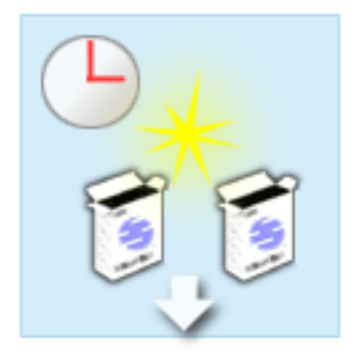

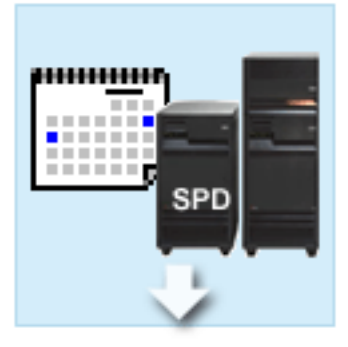

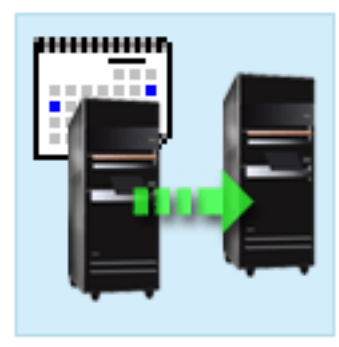

#### **Instalace nové verze OS/400**

Dalším úkolem v procesu přechodu na vyšší verzi je instalace nové verze operačního systému OS/400. Pokud přecházíte na model 810, 825, 870 nebo 890, musíte na server instalovat nejnovější zálohu a kumulativní balík PTF verze 5, vydání 3 operačního systému OS/400. Instalace OS/400 na serveru, který není předinstalovaný, vyžaduje přinejmenším jednu hodinu. Další informace o nejnovější záloze a kumulativním balíku PTF najdete v informativním APAR II13365 na webových stránkách iSeries<sup>(TM)</sup> and AS/400<sup>(R)</sup> [Technical](http://www.ibm.com/eserver/iseries/support/) Support

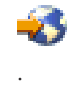

Více informací naleznete v tématu [Přechod](rzamdswupgrade.htm) na verzi 5, vydání 3 [operačního](rzamdswupgrade.htm) systému OS/400.

#### **Konverze rozšiřujících jednotek**

Některé rozšiřující jednotky, které nepracují s modely 810, 825, 870 nebo 890, mohou být konvertovány tak, aby fungovaly s novými modely. Pokud však přecházíte na vyšší verzi serveru rozděleného na logické části, je nezbytné podrobné naplánování konverze. Ačkoliv tato konverze rozšiřující jednotky může být obvykle dokončena během víkendu, konverze více než jedné rozšiřující jednotky může zvýšit komplikovanost konverze, a tudíž prodloužit čas potřebný k provedení této úlohy.

Více informací naleznete v tématu Konverze [rozšiřující](rzamdexpanupgradelpar.htm) jednotky u serveru [rozděleného](rzamdexpanupgradelpar.htm) na logické části.

#### **Dokončení přechodu na vyšší verzi**

Posledním úkolem tohoto procesu je vlastní přechod na vyšší verzi serveru. Skutečný přechod provádí servisní technik. Příprava přechodu na vyšší verzi a uvedení serveru do provozu je však ve vaší odpovědnosti. Přechod z jednoho serveru na jiný vyžaduje až tři dny.

Více informací naleznete v tématu [Přechod](rzamdhwupgrade.htm) na vyšší verzi [serveru.](rzamdhwupgrade.htm)

Váš konkrétní přechod na vyšší verzi může tedy zahrnovat buď některé, nebo všechny fáze procesu přechodu na vyšší verzi. Přesně určete, které činnosti budete provádět. K tomu vám pomohou informace v tématu [Plánování](rzamdplanupgrade.htm) přechodu na vyšší [verzi.](rzamdplanupgrade.htm) Po dokončení plánování můžete pomocí dialogu v tématu Přechod na vyšší verzi [vytvořit](rzamdintwelcome.htm) seznam úloh [přechodu](rzamdintwelcome.htm) na vyšší verzi, který je přizpůsoben pro vaše prostředí. Tento dialog je dostupný pouze v online verzi aplikace Information Center.

## **Přechod na vyšší verzi serveru rozděleného na logické části**

Přechod na vyšší verzi serveru rozděleného na logické části je složitější než přechod na vyšší verzi serveru bez logických částí. Pokud přecházíte na vyšší verzi serveru rozděleného na logické části, uvědomte si tyto skutečnosti:

### **Provedení přechodu na vyšší verzi v případě více logických částí trvá déle.**

Pokud přecházíte na vyšší verzi serveru rozděleného na logické části, provádíte vlastně jeden přechod pro každou logickou část. Tento proces přechodu na vyšší verzi zahrnuje plánování, přípravu a provedení přechodu. Nejkomplikovanější částí přechodu na vyšší verzi je plánování, které může v závislosti na složitosti prostředí trvat až šest týdnů. Instalace vydání operačního systému OS/400<sup>(R)</sup> na serveru, který není předinstalován, vyžaduje přinejmenším jednu hodinu. Přechod z jedné verze serveru na jinou vyžaduje pro každou logickou část až tři dny. Navíc se po přechodu na vyšší verzi každé logické části doporučuje stabilizovat server, což znamená, že kompletní přechod na vyšší verzi může trvat i několik týdnů.

### **Přechod na vyšší verzi serveru může změnit prostředky serveru.**

Při konverzi rozšiřující jednotky se dějí dvě věci. Nejprve jsou vytvořeny nové sběrnice s novými čísly. Před zapnutím logické části je třeba přiřadit příslušné logické části nová sběrnicová čísla. Zadruhé jsou vytvořena nová jména prostředků. Je třeba znovu příslušným způsobem přidělit nebo přejmenovat nová jména prostředků. Více informací o konverzi z jedné rozšiřující jednotky na jiné v prostředí rozděleném na logické části najdete v tématu [Konverze](rzamdexpanupgradelpar.htm) rozšiřující jednotky v prostředí [rozděleném](rzamdexpanupgradelpar.htm) na logické části.

### **Přechod na vyšší verzi serveru může vyžadovat správu dodatečných prostředků.**

Pokud má cílový server *méně* procesorů než zdrojový server, ujistěte se, že cílový server může uspokojit minimální hodnoty procesoru na logickou část. Logické části můžete předefinovat před nebo po provedení přechodu na vyšší verzi. Buď upravte konfiguraci na zdrojovém serveru tak, aby odpovídala zpracování cílového serveru, nebo opravte konfiguraci cílového serveru před spuštěním sekundárních logických částí.

Jestliže například přecházíte ze čtyřcestného serveru na dvoucestný, musíte definovat logické části tak, aby pracovaly na novém dvoucestném serveru. To můžete udělat před přechodem na vyšší verzi tím, že definujete logické části tak, aby byly používány pouze dva ze čtyř procesorů, a nebo po přechodu na vyšší verzi definováním logických částí tak, aby byly používány jen dva místo čtyř procesorů.

V případě, že cílový server má *více* procesorů než aktuální server, konfigurace na cílovém serveru bude indikovat dodatečné prostředky, které musí být manuálně přiřazeny odpovídajícím logickým částem.

Podobně se musíte ujistit, že cílový server může uspokojit požadavky minimální hodnoty paměti na logickou část. Aktuální hodnoty paměti mohou být upraveny na cílovém serveru.

### **Spouštění operačního systému Linux na hostitelských logických částech má jedinečné požadavky.**

Pokud řešení zahrnuje operační systém Linux, použijte v každém případě informace z tématu Linux, které vám pomůže určit požadavky na konfiguraci operačního systému Linux na logických částech iSeries(TM). Pokud přecházíte na systém s procesorem POWER4<sup>(TM)</sup> a na některé logické části serveru iSeries provozujete operační systém Linux, musíte si ověřit, že daná verze Linuxu podporuje nový hardware. Na webových stránkách

## @server

Linux for IBM [iSeries](http://www-1.ibm.com/servers/eserver/iseries/linux/)

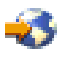

najdete seznam distribucí Linuxu, které podporují nový hardware. Pokud aktuální distribuce Linuxu, kterou používáte, nepodporuje nový hardware, musíte před přechodem na vyšší verzi hardwaru přejít na vyšší verzi distribuce Linuxu.

### **Odpovědnosti servisního technika.**

Při přechodu na vyšší verzi serveru provádí všechny přechody hardwaru na serveru rozděleném na logické části servisní technik. Ten ovšem neprovádí opětné připojení prostředků nebo přechod na vyšší verzi softwaru u jednotlivých logických částí. Společnost IBM nabízí tyto a jiné služby za poplatek. Více informací o těchto službách získáte v tématu **Migration** na webových stránkách Integrated [Applications](http://www-1.ibm.com/services/its/us/inteapps.html) Services

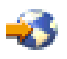

.

<span id="page-18-0"></span>Další informace o logických částech najdete v tématu Logické části.

## **Cesty přechodu na vyšší verzi**

Na vyšší verzi modelů 8*xx* můžete přejít kteroukoliv z níže uvedených cest:

- v Přechod z modelu iSeries(TM) 270 na model iSeries 8*xx*
- v Přechod z modelu iSeries 8*xx* na model iSeries 8*xx*.
- v Přechod z modelu iSeries 8*xx* rozděleného na logické části na model iSeries 8*xx*.

Pokud váš server nemůže přejít na model 8*xx*, můžete provést migraci dat z aktuálního serveru na nový model. Více informací o migraci dat na nový server najdete v tématu Migrace.

Přejít na vyšší kapacitu vybraných serverů bez toho, abyste přešli na nový server, můžete tak, že na daném serveru aktivujete jeden nebo více procesorů v pohotovostním režimu. Ve skutečnosti před tím, než můžete přejít na vyšší verzi serveru, musí být všechny procesory na tomto serveru aktivovány. Více informací najdete v tématu Produkt Capacity on Demand.

Více informací o platných cestách přechodu na vyšší verzi vám poskytne obchodní zástupce či obchodní partner společnosti IBM, nebo můžete klepnout na odkaz **Upgrade** na webových stránkách [iSeries](http://www.ibm.com/servers/eserver/fact/) FACT

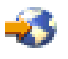

.

## **Plánování přechodu na vyšší verzi**

Každý přechod na vyšší verzi je jedinečný. Můžete přecházet z jednoho serveru na jiný nebo můžete přecházet na vyšší verzi operačního systému OS/400(R). Pokud máte hardwarové komponenty, které nebudou fungovat na cílovém serveru, musíte naplánovat nahrazení nebo konverzi těchto komponent buď před, nebo v průběhu přechodu na vyšší verzi. Pokud například máte na serveru I/O zařízení připojená k SPD, musíte naplánovat buď nahrazení, nebo konverzi těchto I/O zařízení jako součást přechodu na model 8*xx*. Existují i další pokyny pro [přechod](rzamdconsiderlpar.htm) na vyšší verzi serveru [rozděleného](rzamdconsiderlpar.htm) na logické části. Je důležité vzít v úvahu, že čas, který strávíte plánováním přechodu na vyšší verzi, vám pomůže minimalizovat prostoje systému a ulehčit provedení přechodu na vyšší verzi.

Úlohy týkající se plánování si můžete prohlédnout, případně si můžete vytvořit přizpůsobený plánovací kontrolní seznam, a to pomocí informací uvedených v tématu Plánování aplikace

## @server

Information Center. Pro použití těchto informací je třeba znát specifické informace o vaší objednávce, jako např. verzi modelu, komponenty a jiná další řešení, která jste si objednali. K tomuto tématu se vraťte, až dokončíte plánovací úlohy v kontrolním seznamu pro vaše prostředí.

Můžete si také prostudovat množství [scénářů,](rzamdscenarios.htm) které popisují aktuální a cílové prostředí a posléze vysvětlují, jak přejít z aktuálního prostředí na cílové prostředí.

Po dokončení úloh ve vašem přizpůsobeném kontrolním seznamu pro plánování je dalším krokem [provedení](rzamdupgrade.htm) přechodu na vyšší [verzi.](rzamdupgrade.htm)

Poznámka: Společnost IBM<sup>(R)</sup> nabízí svým zákazníkům možnost po určitou dobu provozovat současně jak zdrojový, tak cílový server. Tento čas můžete využít k přemístění dat, rozšiřující jednotky a logických částí na cílový server. Tato volba je k dispozici za poplatek jako RPQ 847156. Pokud chcete získat další informace týkající se ustanovení a podmínek cenové nabídky za tento požadavek, kontaktujte obchodního zástupce.

Pokud se tak rozhodnete, služby iSeries<sup>(TM)</sup> Planning and Migration Services vám mohou pomoci při plánování a při přechodu na nejnovější modely serveru iSeries. Tyto služby zahrnují plánovací relaci k projednání zákaznických požadavků. Další informace získáte v tématu **Migration** na webových stránkách Integrated [Applications](http://www-1.ibm.com/services/its/us/inteapps.html) Services

<span id="page-19-0"></span>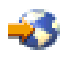

.

## **Provedení přechodu na vyšší verzi**

Poté, co jste dokončili [plánování](rzamdplanupgrade.htm) přechodu na vyšší verzi , jste připraveni začít provádět přechod na vyšší verzi. Můžete buď použít interaktivní online dialog a vytvořit si přizpůsobený seznam úloh přechodu na vyšší verzi, nebo můžete dát přednost zobrazení úplného seznamu úloh přechodu na vyšší verzi.

### **[Přizpůsobení](rzamdintwelcome.htm) úloh přechodu na vyšší verzi**

Tento interaktivní online dialog můžete použít k vytvoření seznamu úloh specifických pro váš přechod na vyšší verzi. K dokončení dialogu je třeba, abyste použili online verzi těchto informací. Přechod na vyšší verzi popíšete určením toho, zda máte prostředí rozdělené na logické části a zda přecházíte na vyšší verzi hardwaru, softwaru nebo obojího. Poté, co dokončíte tento dialog, uvidíte seznam úloh specifických pro váš přechod na vyšší verzi. Provedením těchto úloh převedete váš server na vyšší verzi.

### **[Provedení](rzamdcompleteupgrade.htm) všech úloh přechodu na vyšší verzi**

Toto je úplný seznam všech možných úloh přechodu na vyšší verzi. Není přizpůsoben pro váš přechod na vyšší verzi. Toto téma použijte v případě, že používáte informace ve formátu PDF nebo na CD-ROM.

## **Přizpůsobení úloh přechodu na vyšší verzi**

## **Vítejte**

Tento online dialog používá JavaScript<sup>(TM)</sup>. Ujistěte se, že používáte prohlížeč, který podporuje JavaScript, a že je JavaScript povolený.

Účelem tohoto online dialogu je pomoci vám při vytváření seznamu úloh specifických pro daný přechod na vyšší verzi. V tomto dialogu popisujete přechod na vyšší verzi tím, že specifikujete, zda máte prostředí rozdělené na logické části, a zda přecházíte na vyšší verzi hardwaru, softwaru nebo obojího. Po ukončení tohoto dialogu se vám zobrazí přizpůsobený seznam úloh. Když z tohoto přizpůsobeného seznamu vyberete některou úlohu, objeví se v pravém rámečku okna Information Center detailní informace. Přizpůsobený seznam úloh si můžete vytisknout a použít ho při provádění přechodu na vyšší verzi.

Tento dialog předpokládá, že jste obeznámeni s problematikou logických částí a s přechody na vyšší verzi softwaru, hardwarových komponent a hardwaru. Další informace najdete v tématu [Koncepce](rzamdupgradeconcepts.htm) přechodu na vyšší verzi.

## **Provedení všech úloh přechodu na vyšší verzi**

Toto téma obsahuje **všechny** úlohy přechodu na vyšší verzi, a to jak pro server nerozdělený na logické části, tak pro server rozdělený na logické části. K získání seznamu úloh **specifických** pro přechod na vyšší verzi můžete použít interaktivní dialog [Přizpůsobení](rzamdintwelcome.htm) úloh přechodu na vyšší verzi.

- 1. **Přidání nebo nahrazení hardwarové [komponenty](rzamdfeatureupgrade.htm)** Informace tohoto tématu můžete využít v případě, že je před přechodem na vyšší verzi OS/400<sup>(R)</sup> nebo serveru nutné změnit jednu nebo více hardwarových komponent.
- 2. **Přidání nebo nahrazení hardwarové [komponenty](rzamdfeatureupgrade.htm) na serveru rozděleném na logické části** Toto téma obsahuje informace důležité v případě, že je před přechodem na vyšší verzi OS/400 nebo serveru nutné změnit jednu nebo více hardwarových komponent.
- 3. **Aktivace všech procesorů v [pohotovostním](rzamdactivateproc.htm) režimu** Toto téma popisuje, jak před přechodem na vyšší verzi softwaru aktivovat všechny procesory v pohotovostním režimu.
- 4. **Přechod na verzi 5, vydání 3 [operačního](rzamdswupgrade.htm) systému OS/400**

Informace v tomto tématu popisují přechod na verzi 5, vydání 3 OS/400.

- <span id="page-20-0"></span>5. **Konverze rozšiřující jednotky u serveru [rozděleného](rzamdexpanupgradelpar.htm) na logické části** Informace v tomto tématu popisují konverzi rozšiřující jednotky připojených k SPD na rozšiřující jednotky připojené k PCI.
- 6. **[Přechod](rzamdhwupgrade.htm) na vyšší verzi serveru** Tyto informace popisují přechod z jedné verze serveru na jinou.
- 7. **Přechod na vyšší verzi serveru [rozděleného](rzamdhwupgrade.htm) na logické části** Toto téma použijte při přechodu na jinou verzi serveru rozděleného na logické části.

V tomto tématu najdete také úlohy k provedení přechodu na vyšší verzi serveru jak rozděleného, tak i nerozděleného na logické části.

Chcete-li si stáhnout nebo prohlédnout PDF soubor s tímto tématem, klepněte na téma [Přechody](rzamd.pdf) na vyšší verzi (velikost asi 338 KB). Pokud si chcete prohlédnout nebo vytisknout jiná témata související s přechody na vyšší verzi, přejděte na téma Tisk tohoto [tématu.](rzamdprintthis.htm)

## **Přidání nebo nahrazení hardwarové komponenty**

K uspokojení požadavků na kapacitu a kompatibilitu bude před přechodem na verzi V5R3 a na nový server možná nutná výměna jedné nebo více hardwarových komponent. Pokud například máte hardware připojený k SPD, musí být před přechodem na nový model buď nahrazen, nebo konvertován na hardware připojený k PCI. Je možné, že budete potřebovat více paměti nebo budete muset nahradit páskovou mechaniku, která není kompatibilní s cílovým serverem. Jedinečné požadavky hardwarové komponenty naznačí, kdy budete měnit hardwarovou komponentu. Zde je několik příkladů:

- Pokud máte hardwarové komponenty, které nebudou fungovat s verzí V5R3 operačního systému OS/400<sup>(R)</sup>, bude třeba tyto komponenty před přechodem na verzi V5R3 nahradit.
- v Pokud přidáváte hardwarovou komponentu, která bude fungovat jen s verzí V5R3 operačního systému OS/400, bude před přidáním této komponenty nutné přejít na verzi V5R3.
- v Pokud máte hardwarové komponenty, které nebudou fungovat na novém serveru, bude třeba tyto komponenty nahradit, a to buď před, nebo po přechodu na vyšší verzi serveru.

Je možné, že budete potřebovat změnit více než jednu hardwarovou komponentu. Pokud plánujete přejít na vyšší verzi operačního systému OS/400 i serveru, ujistěte se, že všechny hardwarové komponenty jsou kompatibilní jak s verzí V5R3 OS/400, tak s novým serverem. Při plánování přechodu na vyšší verzi by měly být určeny změny těchto hardwarových komponent. Více informací o hardwarových komponentách, které můžete nahradit, najdete na webových stránkách iSeries<sup>(TM)</sup> Upgrade [Planning](http://www-1.ibm.com/servers/eserver/iseries/support/planning/nav.html)

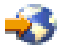

.

Před zahájením těchto úloh se ujistěte, že jste splnili veškeré nezbytné [plánování](rzamdplanupgrade.htm) přechodu na vyšší verzi. Poté změňte hardwarovou komponentu tímto způsobem:

### 1. **Připravte změnu hardwarové komponenty.**

Vyberte proceduru, která odpovídá vašemu prostředí:

- v Informace o serverech nerozdělených na logické části najdete v tématu Příprava na změnu [hardwarové](rzamdfeatureupgradeprep.htm) [komponenty.](rzamdfeatureupgradeprep.htm)
- v V případě serverů rozdělených na logické části najdete informace v tématu Příprava na změnu [hardwarové](rzamdfeatureupgradepreplpar.htm) [komponenty](rzamdfeatureupgradepreplpar.htm) u serveru rozděleného na logické části.

### 2. **Proveďte změnu hardwarové [komponenty.](rzamdfeatureupgradedone.htm)**

Provedením úloh v tomto tématu změňte hardwarovou komponentu.

## 3. **Proveďte správu prostředků.**

Vyberte proceduru, která odpovídá vašemu prostředí:

- v Informace o serverech nerozdělených na logické části najdete v tématu Provedení správy [prostředků.](rzamdresourcemgmt.htm)
- v Informace o serverech rozdělených na logické části najdete v tématu Provedení správy [prostředků](rzamdresourcemgmtlpar.htm) na serveru [rozděleném](rzamdresourcemgmtlpar.htm) na logické části.

<span id="page-21-0"></span>Chcete-li si stáhnout nebo prohlédnout PDF soubor s tímto tématem, vyberte jednu z následujících položek:

- v Přidání nebo nahrazení hardwarové [komponenty](rzamdfeatureupgrade.pdf) (velikost asi 75 KB).
- v Přidání nebo nahrazení hardwarové [komponenty](rzamdfeatureupgradelpar.pdf) na serveru rozděleném na logické části (velikost asi 75 KB).

Pokud si chcete prohlédnout nebo vytisknout jiná témata související s přechody na vyšší verzi, přejděte na téma [Tisk](rzamdprintthis.htm) tohoto [tématu.](rzamdprintthis.htm)

**Příprava na změnu hardwarové komponenty:** Toto téma popisuje, jak se připravit na přidání nebo nahrazení hardwarové komponenty. Před zahájením této procedury se ujistěte, že byly provedeny tyto nezbytné předchozí úlohy:

- Prostudujte si informace PSP (preventive service planning). Dokument PSP pro přechody na verzi V5R3 má číslo SF98167. Prostudováním tohoto dokumentu získáte aktuální informace o podmínkách, které mohou mít vliv na přechod na vyšší verzi.
- Prostudujte Sdělení pro uživatele. Tento dokument poskytuje informace o softwarových a hardwarových změnách, které by eventuálně mohly ovlivnit činnost systému.
- Prohlédněte si webové stránky [Migration](http://www.ibm.com/eserver/iseries/migration)

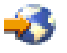

.

Tyto webové stránky obsahují informace o aktuálních cestách migrace a přechodu na vyšší verzi, odkaz na důležité červené knihy - Redbooks(TM) a informace o konverzi ze SPD na I/O prostředky připojené k PCI.

v Prostudujte téma *Performance Capabilities Reference* dostupné na webových stránkách Performance [Management](http://www-1.ibm.com/servers/eserver/iseries/perfmgmt/resource.htm)

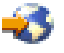

.

Tyto reference poskytují informace o provozu serveru užitečné pro zákazníky, kteří plánují přechod na vyšší verzi softwaru nebo serveru.

• [Naplánujte](rzamdplanupgrade.htm) přechod na vyšší verzi.

Poté provedením následujících úloh připravte přidání nebo nahrazení hardwarové komponenty:

#### **Příprava serveru**

- 1. Instalace PTF (program temporary fixes). Tyto informace použijte před přidáním nebo nahrazením hardwarové komponenty k instalaci PTF na server.
- 2. Pokud nahrazujete diskové jednotky, můžete použitím volby Disk migration while active příkazu STRASPBAL (Spuštění vyvažování ASP) zkrátit čas potřebný k odstranění diskové jednotky. Tato volba umožňuje přemisťovat data z určitých diskových jednotek, zatímco je server spuštěn. Další informace najdete v tématu Příkaz STRASPBAL (Spuštění vyvažování ASP).
- 3. Pomocí volby 21 příkazu GO SAVE uložte celý server. Toto je velmi důležité pro účely obnovy v případech, kdy se při změně hardwarové komponenty vyskytnou chyby.

#### **Zdokumentování serveru**

K zajištění toho, aby byl server před přidáním nebo nahrazením hardwarové komponenty plně zdokumentován, proveďte tyto úlohy:

- 1. Pokud měníte konfiguraci disků, postupujte takto:
	- a. Vytiskněte stav konfigurace disků serveru.
	- b. Vytiskněte konfiguraci a stav paritní sady serveru.
- 2. Pokud měníte pracovní stanici, komunikace nebo LAN, zobrazte, ověřte a vytiskněte informace o hardwarových prostředcích.

Tyto informace použijte k zaznamenání údajů o hardwarových prostředcích tak, abyste mohli po ukončení změny hardwarové komponenty provést nezbytnou správu prostředků.

<span id="page-22-0"></span>3. Vytiskněte seznam konfigurace systému. Tento výpis poskytuje podrobnosti týkající se aktuální konfigurace serveru.

Nyní, když jste dokončili přípravu na změnu hardwarové komponenty, je dalším krokem provedení změny [hardwarové](rzamdfeatureupgradedone.htm) [komponenty.](rzamdfeatureupgradedone.htm)

**Provedení změny hardwarové komponenty:** Toto téma popisuje, jak dokončit změnu hardwarové komponenty.

#### **Dříve než začnete**

Před zahájením těchto úloh se ujistěte, že jste provedli veškeré potřebné [plánování](rzamdplanupgrade.htm) přechodu na vyšší verzi a přípravnou proceduru odpovídající vašemu prostředí:

- v Informace o serverech nerozdělených na logické části najdete v tématu Příprava na změnu [hardwarové](rzamdfeatureupgradeprep.htm) [komponenty.](rzamdfeatureupgradeprep.htm)
- v V případě serverů rozdělených na logické části najdete informace v tématu Příprava na změnu [hardwarové](rzamdfeatureupgradepreplpar.htm) [komponenty](rzamdfeatureupgradepreplpar.htm) u serveru rozděleného na logické části.

#### **Instalace hardwarové komponenty**

U každé objednávky přechodu na vyšší verzi mohou být některé hardwarové komponenty instalovány servisním technikem, jiné budete možná muset instalovat sami. Tento problém projednejte v předstihu se servisním technikem IBM(R), abyste věděli, co bude případně ve vaší odpovědnosti a co v odpovědnosti servisního technika. Pokud bude instalace této hardwarové komponenty ve vaší odpovědnosti, postupujte podle instrukcí, které obdržíte s komponentou, nebo použijte proceduru uvedenou v tématu Instalace komponent iSeries<sup>(TM)</sup>.

#### **Další krok**

Pokud je instalace hardwarové komponenty dokončena, je dalším krokem provedení správy prostředků pomocí procedury odpovídající vašemu prostředí:

- v Informace o serverech nerozdělených na logické části najdete v tématu Provedení správy [prostředků.](rzamdresourcemgmt.htm)
- v Informace o serverech rozdělených na logické části najdete v tématu Provedení správy [prostředků](rzamdresourcemgmtlpar.htm) na serveru [rozděleném](rzamdresourcemgmtlpar.htm) na logické části.

**Provedení správy prostředků:** Po změně hardwarové komponenty možná budete muset provést následující úlohy:

v Pokud jste změnili konfiguraci disků, provedením správy diskových jednotek nejprve nastavíte ochranu a poté nakonfigurujete disky serveru.

Můžete k tomu použít volbu Work with Disk Units z obrazovky DST. Více informací naleznete v 19. kapitole ″Procedury konfigurace a ochrany disků″ v publikaci Zálohování a obnova

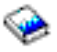

.

**Poznámka:** Po dokončení konfigurace disků můžete pomocí DST odstranit kterýkoliv nepoužívaný disk z konfigurace. Více informací najdete v tématu ″Jak odstranit diskové jednotky z ASP″ ve 20. kapitole nazvané ″Práce s ASP″ v publikaci Zálohování a obnova

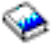

.

Diskové jednotky, které byly odstraněny z konfigurace, by měly být odstraněny také fyzicky. Jinak by mohly být během IPL nedopatřením přidány zpět do konfigurace.

v Dle potřeby aktualizujte jména prostředků pro pracovní stanice, komunikace, vyjímatelná média, LAN, WAN nebo hardwarové prostředky IXS (Integrated xSeries<sup>(R)</sup> Server).

Další informace o změně jmen hardwarových prostředků najdete v tématu Oprava jmen [hardwarových](rzamdwrkhdwprd.htm) prostředků po [přechodu](rzamdwrkhdwprd.htm) na vyšší verzi.

- <span id="page-23-0"></span>v Pokud jste změnili typ konzole, proveďte úlohy IPL a správy prostředků uvedené v tématu [Příprava](rzamdproduction.htm) serveru na uvedení do [provozu.](rzamdproduction.htm)
- v Jestliže jste provedli změny, které umožní povolení klastrů nebo nezávislých ASP, postupujte podle informací v tématu Konfigurace klastru a Konfigurace nezávislých ASP.

Gratulujeme! Změnili jste hardwarovou komponentu. Nyní se můžete vrátit k [přizpůsobenému](rzamdintwelcome.htm) seznamu úloh přechodu na [vyšší](rzamdintwelcome.htm) verzi nebo k úplnému seznamu úloh [přechodu](rzamdcompleteupgrade.htm) na vyšší verzi.

**Příprava na změnu hardwarové komponenty u serveru rozděleného na logické části:** Toto téma popisuje, jak se připravit na přidání nebo nahrazení hardwarové komponenty. Před zahájením této procedury se ujistěte, že byly provedeny tyto nezbytné předchozí úlohy:

- Prostudujte si informace PSP (preventive service planning). Dokument PSP pro přechody na verzi V5R3 má číslo SF98167. Prostudováním tohoto dokumentu získáte aktuální informace o podmínkách, které mohou mít vliv na přechod na vyšší verzi.
- Prostudujte Sdělení pro uživatele. Tento dokument poskytuje informace o softwarových a hardwarových změnách, které by eventuálně mohly ovlivnit činnost systému.
- Prohlédněte si webové stránky [Migration](http://www.ibm.com/eserver/iseries/migration)

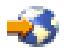

.

Tyto webové stránky obsahují informace o aktuálních cestách migrace a přechodu na vyšší verzi, odkaz na důležité červené knihy - Redbooks(TM) a informace o konverzi ze SPD na I/O prostředky připojené k PCI.

v Prostudujte téma *Performance Capabilities Reference* dostupné na webových stránkách Performance [Management](http://www-1.ibm.com/servers/eserver/iseries/perfmgmt/resource.htm)

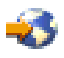

.

Tyto reference poskytují informace o provozu serveru užitečné pro zákazníky, kteří plánují přechod na vyšší verzi softwaru nebo serveru.

• [Naplánujte](rzamdplanupgrade.htm) přechod na vyšší verzi.

Na přidání nebo nahrazení hardwarové komponenty se připravte provedením následujících úloh:

#### **Příprava serveru**

- 1. Instalujte PTF ve všech logických částech serveru. Tyto informace použijte před přidáním nebo nahrazením hardwarové komponenty k instalaci PTF na server.
- 2. Pokud nahrazujete diskové jednotky, můžete použitím volby Disk migration while active příkazu STRASPBAL (Spuštění vyvažování ASP) zkrátit čas potřebný k odstranění diskové jednotky. Tato volba umožňuje přemisťovat data z určitých diskových jednotek, zatímco je server spuštěn.

Další informace najdete v tématu Příkaz STRASPBAL (Spuštění vyvažování ASP).

3. Pomocí volby 21 příkazu GO SAVE uložte každou logickou část serveru na páskovou jednotku, která je kompatibilní s páskovou jednotkou na cílovém serveru. Toto je velmi důležité pro účely obnovy v případech, kdy se při převádění serveru na vyšší verzi vyskytnou chyby.

Více informací o tom, jak určit, zda jsou vaše páskové mechaniky kompatibilní, najdete na webových stránkách Storage [Solutions](http://www-1.ibm.com/servers/eserver/iseries/hardware/storage/)

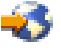

.

#### **Zdokumentování serveru**

K zajištění toho, aby byl server před přidáním nebo nahrazením hardwarové komponenty plně zdokumentován, proveďte tyto úlohy:

- <span id="page-24-0"></span>1. Pokud měníte konfiguraci disků, postupujte takto:
	- a. Vytiskněte stav konfigurace disků z každé logické části serveru. Určitě si poznamenejte sériové číslo diskové jednotky zaváděcího zdroje pro každou logickou část.
	- b. Vytiskněte konfiguraci a stav paritní sady serveru z každé logické části serveru. Ujistěte se, že jste u každého výpisu označili, ke které logické části se vztahuje. Tyto informace můžete použít k analýze a plánování konfigurace a ochrany diskových jednotek. Mohou být také použity při řešení problémů, které se mohou objevit v průběhu přechodu na vyšší verzi.
- 2. Pokud měníte pracovní stanici, komunikace nebo LAN, zobrazte, ověřte a vytiskněte informace o hardwarových prostředcích pro každou logickou část. Tyto informace použijte k zaznamenání údajů o hardwarových prostředcích tak, abyste mohli po ukončení změny hardwarové komponenty provést nezbytnou správu prostředků.
- 3. Vytiskněte konfiguraci systému pro logické části. Tak získáte specifické informace o logických částech, jako jsou např. systémové prostředky, procesory, hlavní paměť a jedinečné systémové hodnoty související s logickými částmi.

Nyní, když jste dokončili přípravu na změnu hardwarové komponenty, je dalším krokem provedení změny [hardwarové](rzamdfeatureupgradedone.htm) [komponenty.](rzamdfeatureupgradedone.htm)

**Provedení správy prostředků na serveru rozděleném na logické části:** Po změně hardwarové komponenty možná budete muset provést následující úlohy:

- Dle potřeby přiřadte prostředky k logickým částem. Další informace o přiřazování prostředků k logickým částem najdete v tématu Provedení dynamického přesunu prostředků.
- v Pokud jste změnili konfiguraci disků, provedením správy diskových jednotek nejprve nastavíte ochranu a poté nakonfigurujete disky serveru.

Můžete k tomu použít volbu Work with Disk Units z obrazovky DST. Více informací naleznete v 19. kapitole ″Procedury konfigurace a ochrany disků″ v publikaci Zálohování a obnova

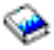

.

**Poznámka:** Po dokončení konfigurace disků můžete pomocí DST odstranit kterýkoliv nepoužívaný disk z konfigurace. Více informací najdete v tématu ″Jak odstranit diskové jednotky z ASP″ ve 20. kapitole nazvané ″Práce s ASP″ v publikaci Zálohování a obnova

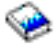

.

Diskové jednotky, které byly odstraněny z konfigurace, by měly být odstraněny také fyzicky. Jinak by mohly být během IPL nedopatřením přidány zpět do konfigurace.

- v Dle potřeby aktualizujte jména prostředků pro pracovní stanice, komunikace, vyjímatelná média, LAN, WAN nebo hardwarové prostředky IXS (Integrated xSeries<sup>(R)</sup> Server). Další informace o změně jmen hardwarových prostředků najdete v tématu Oprava jmen [hardwarových](rzamdwrkhdwprd.htm) prostředků po [přechodu](rzamdwrkhdwprd.htm) na vyšší verzi.
- v Pokud jste změnili typ konzole, proveďte úlohy IPL a správy prostředků uvedené v tématu [Příprava](rzamdproductionlpar.htm) serveru [rozděleného](rzamdproductionlpar.htm) na logické části na uvedení do provozu.
- v Jestliže jste provedli změny, které umožní povolení klastrů nebo nezávislých ASP, postupujte podle informací v tématu Konfigurace klastru a Konfigurace nezávislých ASP.

Gratulujeme! Změnili jste hardwarovou komponentu. Nyní se můžete vrátit k [přizpůsobenému](rzamdintwelcome.htm) seznamu úloh přechodu na [vyšší](rzamdintwelcome.htm) verzi nebo k úplnému seznamu úloh [přechodu](rzamdcompleteupgrade.htm) na vyšší verzi.

## <span id="page-25-0"></span>**Aktivace všech procesorů v pohotovostním režimu**

Produkt Capacity on Demand nabízí možnost dynamicky aktivovat jeden nebo více centrálních procesorů vybraných serverů. Pokud přecházíte na vyšší verzi serveru, který podporuje produkt Capacity on Demand a máte procesory v pohotovostním režimu, které nebyly aktivovány, musíte před přechodem na vyšší verzi softwaru nebo serveru všechny tyto procesory aktivovat.

**Poznámka:** Pokud provádíte přechod na vyšší verzi u procesorů s modelem 890, nebude možná nutné aktivovat před přechodem všechny procesory. Další informace získáte na webových stránkách [Capacity](http://www-1.ibm.com/servers/eserver/iseries/ondemand/cod/) on demand

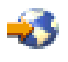

.

Při aktivaci všech procesorů v pohotovostním režimu postupujte podle procedury uvedené v tématu Trvalá aktivace procesorů v pohotovostním režimu v rámci aplikace Information Center.

Chcete-li si stáhnout nebo prohlédnout PDF soubor s tímto tématem, klepněte na téma Aktivace všech [procesorů](rzamdactivateproc.pdf) v [pohotovostním](rzamdactivateproc.pdf) režimu (velikost asi 41 KB).

Pokud si chcete prohlédnout nebo vytisknout jiná témata související s přechody na vyšší verzi, přejděte na téma [Tisk](rzamdprintthis.htm) tohoto [tématu.](rzamdprintthis.htm)

Gratulujeme! Právě jste aktivovali procesory. Nyní se můžete vrátit k [přizpůsobenému](rzamdintwelcome.htm) seznamu úloh přechodu na [vyšší](rzamdintwelcome.htm) verzi nebo k seznamu všech úloh [přechodu](rzamdcompleteupgrade.htm) na vyšší verzi.

## **Přechod na verzi 5, vydání 3 operačního systému OS/400**

K dokončení přechodu na vyšší verzi softwaru postupujte takto:

- 1. Instalace, přechod na vyšší verzi nebo vymazání OS/400(R) a souvisejícího softwaru. Informace v tomto tématu použijte při instalaci vydání iSeries(TM) OS/400, části vydání OS/400 nebo licencovaných programů.
- 2. Chcete-li ověřit, že všechny vaše aplikace řádně fungují, používejte server s novým softwarem tak dlouho, dokud s novým provozním prostředím nebudete spokojeni. Mnoho zákazníků používá server dva i více týdnů.
- 3. Zkontrolujte protokoly úloh a zprávy serveru. Tyto informace vám pomohou zjistit a vyřešit jakékoliv problémy, které by se mohly vyskytnout s nově nainstalovaným softwarem.

## ≫

### **Minimální požadavky na zaváděcí zdroj**

Před přechodem na verzi 5, vydání 3, modifikaci 5 operačního systému OS/400 musíte mít pro zaváděcí zdroj k dispozici diskovou jednotku o velikosti 18 GB nebo více. Chcete-li si přečíst procedury, jak převést na vyšší verzi disk zaváděcího zdroje, přejděte na téma Kontrolní seznam 11: Přechod diskové jednotky zaváděcího zdroje s ochranou pomocí RAID na vyšší verzi.

## ≪

Chcete-li si stáhnout nebo prohlédnout PDF soubor s tímto tématem, klepněte na téma [Přechod](rzamdswupgrade.pdf) na OS/400 verze 5, [vydání](rzamdswupgrade.pdf) 3 (velikost asi 44 KB). Pokud si chcete prohlédnout nebo vytisknout jiná témata související s přechody na vyšší verzi, přejděte na téma Tisk tohoto [tématu.](rzamdprintthis.htm)

Gratulujeme! Přešli jste na vyšší verzi softwaru. Nyní se můžete vrátit k tématu [Přizpůsobený](rzamdintwelcome.htm) seznam úloh přechodu na [vyšší](rzamdintwelcome.htm) verzi nebo Seznam všech úloh [přechodu](rzamdcompleteupgrade.htm) na vyšší verzi..

## <span id="page-26-0"></span>**Konverze rozšiřující jednotky u serveru rozděleného na logické části**

Při provádění kterékoliv z uvedených konverzí rozšiřující jednotky v prostředí rozděleném na logické části je nezbytné před započetím této konverze provést podrobné plánování.

#### **Doporučení:**

- v Zásadně doporučujeme, aby všechny operace konfigurací logických částí (LPAR) provedl servisní technik se zkušenostmi s LPAR.
- v Pokud jsou rozšiřující jednotky konvertována v rámci přechodu na vyšší verzi serveru, je doporučováno provést tuto konverzi a stabilizaci prostředí serveru před přechodem na vyšší verzi.

Toto téma obsahuje informace pro konverzi následujících rozšíření základních jednotek:

- Konverze komponenty 5065 na 5074.
- Konverze komponenty 5066 na 5079.
- Konverze komponenty 5075 na 5074.

Při konverzi těchto rozšiřujících jednotek je třeba provést následující úlohy:

- 1. [Naplánovaní](rzamdplanexpanupgradelpar.htm) konverze rozšiřující jednotky.
- 2. Příprava konverze [rozšiřující](rzamdprepexpanupgradelpar.htm) jednotky.
- 3. Provedení konverze [rozšiřující](rzamdexpanupgradelpardone.htm) jednotky.
- 4. Provedení správy [prostředků.](rzamdexpanupgradelparresource.htm)

**Upozornění:** S konverzí více rozšiřujících jednotek mohou být spojeny některé placené služby. Servisním technikem IBM<sup>(R)</sup> může být do nové rozšiřující jednotky přemístěn pouze obsah rozšiřující jednotky, které je konvertováno. Jakékoliv další přemístění nebo manipulace s komponentami nebo součástmi serveru je placenou službou, která vyžaduje uzavřít s IBM smlouvu o službách. Například konverze rozšiřující jednotky může být příležitostí spojit obsah jedné nebo několika rozšiřujících jednotek do konvertované rozšiřující jednotky.

Přesun komponent z jedné rozšiřující jednotky nebo z jakékoliv jiné části serveru než z konvertované rozšiřující jednotky je placená služba, protože vyžaduje odstranění ostatních rozšiřujících jednotek ze serveru, nové uspořádání serveru v rámci jeho fyzického prostředí a další činnosti, které nejsou nezbytně nutné ke konverzi rozšiřující jednotky a jejího obsahu.

Služby LPAR Planning and Implementation Services poskytnou plánovací relaci k projednání zákazníkových požadavků a poskytnou konečný plán konfigurace a implementace hardwaru a softwaru. Specialista na služby LPAR může také instalovat a konfigurovat novou konfiguraci LPAR. Další informace týkající se služeb ITS LPAR Planning and Implementation Services získáte u obchodního zástupce IBM, obchodního partnera IBM nebo na webových stránkách [Technical](http://www-1.ibm.com/services/its/us/technicalsupport.html) Support Services

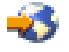

.

Chcete-li si prohlédnout nebo stáhnout PDF soubor s tímto tématem, zvolte téma Konverze [rozšiřující](rzamdexpanupgradelpar.pdf) jednotky u serveru [rozděleného](rzamdexpanupgradelpar.pdf) na logické části (velikost asi 105 KB). Pokud si chcete prohlédnout nebo vytisknout jiná témata související s přechody na vyšší verzi, přejděte na téma Tisk tohoto [tématu.](rzamdprintthis.htm)

**Plánování konverze rozšiřující jednotky:** Konverze rozšiřující jednotky způsobuje následující změny serverových prostředků:

v Konvertované rozšiřující jednotky podávají hlášení do systému s novými sběrnicovými čísly. Nová sběrnicová čísla jsou k primární logické části přiřazena standardně a musí být před zapnutím logické části správně přiřazena.

**Poznámka:** Rozšiřující jednotka 5065 obsahuje pouze jednu sběrnici. Po konverzi má rozšiřující jednotka 5074 dvě sběrnice hlásící se systému. Rozšiřující jednotka 5066 obsahuje dvě sběrnice. Po konverzi se systému hlásí čtyři sběrnice. I/O procesory s kombinovanou funkcí v rozšiřující jednotce 5065 nebo 5066 jsou nahrazeny novými I/O procesory s kombinovanou funkcí a jsou umístěny podle plánu pomocí nástroje LVT (LPAR Validation Tool). S touto konverzí se může objevit významné přeskupení I/O prostředků.

- <span id="page-27-0"></span>v Nekonvertované rozšiřující jednotky 5065 a starší rozšiřující jednotky na bázi SPD mohou mít v případě odstranění konvertované rozšiřující jednotky změny v číslování. Prostudujte si informace v tématu [Kabelové](rzamdexpanupgradecable.htm) připojení SPD. Tyto informace vám pomohou určit, zda některé rozšiřující jednotky na bázi SPD zůstávající v konfiguraci budou mít po konverzi nové sběrnicové číslo.
- v Mohou být vytvořena nová jména prostředků. Tato nová jména prostředků musí být vhodně nově přiřazena nebo přejmenována.

*Dříve než začnete:* Dříve, než začnete konverzi rozšiřující jednotky nebo plánování jmen prostředků, je třeba mít tyto položky:

v **Platný výstup z nástroje LVT (Logical Partition Validation Tool).** Během procesu objednávání použijte se svým obchodním zástupcem IBM<sup>(R)</sup> nebo obchodním partnerem [nástroj](http://www-1.ibm.com/servers/eserver/iseries/lpar/systemdesign.htm) [LVT](http://www-1.ibm.com/servers/eserver/iseries/lpar/systemdesign.htm)

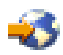

. Před zahájením procedur konverze rozšiřující jednotky vytiskněte výstup LVT.

v **Aktuální záloha dat na všech logických částech serveru.**

Použitím procedury volby 21 příkazu GO SAVE zálohujte všechny logické části serveru. Toto je velmi důležité pro účely obnovy v případech, kdy se během konverze rozšiřující jednotky vyskytnou chyby.

Procedury konverze rozšiřující jednotky pomáhají určit logickou část, ke které by měla být přiřazena nová sběrnicová jména, a radí, jak zacházet se jmény prostředků. Tyto procedury předpokládají velkou znalost serverů iSeries(TM) a vysokou úroveň zkušeností s logickými částmi.

**Příprava na konverzi rozšiřující jednotky:** Toto téma popisuje, jak připravit konverzi rozšiřující jednotky. Před zahájením těchto úloh se ujistěte, že jste provedli veškeré nezbytné [plánování.](rzamdplanexpanupgradelpar.htm) Poté se připravte na konverzi rozšiřující jednotky takto:

- 1. Proveďte změnu pořadí v [adresování](rzamdexpanupgradelparspcn.htm) SPCN.
- 2. [Zdokumentujte](rzamdexpanupgradelpardoc.htm) a připravte server.

Nyní, když jste dokončili přípravu konverze rozšiřující jednotky, je dalším krokem provedení konverze [rozšiřující](rzamdexpanupgradelpardone.htm) [jednotky.](rzamdexpanupgradelpardone.htm)

*Změna pořadí v adresování SPCN:* Před vygenerováním výpisů přečíslujte adresování SPCN (system power control network). To zajistí, že když servisní zástupce IBM<sup>(R)</sup> po konverzi rozšiřující jednotky provede změnu v pořadí adresování SPCN, vyskytnou se v řazení pouze minimální změny. Při změně pořadí v adresování SPCN postupujte takto:

1. Zadáním příkazu STRSST z příkazového řádku operačního systému OS/400<sup>(R)</sup> spusťte v primární logické části nástroje SST (system service tools) a přihlaste se do SST.

**Poznámka:** K tomu, abyste mohli použít SST, musíte mít platné ID uživatele servisních nástrojů.

- 2. Z hlavního menu SST vyberte volbu 5 (Work with system partitions) a stiskněte klávesu Enter. Objeví se obrazovka Work with System Partitions.
- 3. Vyberte volbu 2 (Work with partition status). Objeví se obrazovka Work with Partition Status.
- 4. Napsáním volby 10 vedle Primary Partition (0) a stisknutím klávesy Enter nastavte logickou část do manuálního režimu.
- 5. Na obrazovce Work with Partition Status napište 33 vedle Primary Partition (0) a stiskněte klávesu Enter. Tímto postupem provedete změnu pořadí v adresování SPCN. V případě správného dokončení operace se objeví stavová zpráva tohoto znění: Reorder SPCN addressing was successful.

*Zdokumentování a příprava serveru:* Ujistěte se, že před příchodem servisního technika, který bude provádět konverzi rozšiřující jednotky, jsou právě instalovaný server a logické části zdokumentovány. Ověřte si, že tyto dokumenty představují nejnovější konfiguraci serveru a že od vytisknutí dokumentů nebyly provedeny žádné změny hardwaru. Pokud byly před příchodem servisního technika provedeny nějaké změny, vytiskněte znovu dokumentaci serveru a LPAR.

### Nejprve provedte kroky 1 až 5 pro primární logickou část. Poté zopakujte kroky 1 až 3 a krok 5, a to pro **každou sekundární logickou část. Krok 4 by měl být proveden pouze pro primární logickou část.**

- 1. Vytiskněte stav diskové [konfigurace](rzamdprtdskcfgstatus.htm) z každé logické části serveru.
- 2. Vytiskněte [konfiguraci](rzamdprtparitysetcfgstatus.htm) a stav paritní sady z každé logické části serveru. Ujistěte se, že jste u každého výpisu označili, ke které logické části se vztahuje.
- 3. Zobrazte, ověřte a vytiskněte informace o [hardwarových](rzamdprthwresourceinfo.htm) prostředcích pro každou logickou část serveru.
- 4. U **primární logické části** přiřaďte všechny [nepřiřazené](rzamdhwresource.htm) I/O prostředky aktivním logickým částem.
- 5. Odstraňte [prostředky,](rzamdrmvresources.htm) které selhaly nebo se nehlásí použitím HSM (Hardware Service Manager) v logické části.
- 6. Zopakujte výše uvedené kroky 1, 2, 3 a 5 pro každou sekundární logickou část, která je nakonfigurovaná.
- 7. Vyčistěte nereferující prostředky v prostředí [rozděleném](rzamdclearresources.htm) na logické části v primární logické části.
- 8. Vytiskněte konfiguraci systému pro logické části.
- 9. Výpisy z kroku 8 použijte k určení, zda jsou na sběrnici prostředky zaváděcího zdroje, které budou měnit sběrnicové číslo, například, když je sběrnice konvertována nebo se u ní přepojují kabely. Pro každou logickou část s jednotkou zaváděcího zdroje na sběrnici (konvertované nebo s přepojenými kabely) počítejte s **jednou** jednotkou tehdy, pokud má tato logická část RAID (redundant array of independent disk) nebo nechráněné jednotky. Pokud má logická část zrcadlené jednotky, počítejte se **dvěma** jednotkami. Zaznamenejte součet jednotek zaváděcího zdroje. Stejně tak zaznamenejte sériové číslo jednotky zaváděcího zdroje (jednotka 1) každé konvertované nebo překabelované sběrnice. Tyto informace budete potřebovat při opětném konfigurování sběrnice nebo vlastnictví IOP.

**Příklad:** P3 má 1 zaváděcí zdroj RAID. P4 má 2 zrcadlené zaváděcí zdroje. Přidáním hodnoty P3 k hodnotě P4 vznikne výsledná hodnota 3. Zaznamenejte 3 jako výsledný počet jednotek zaváděcího zdroje.

- 10. Výpis z kroku 8 použijte k určení ID rámů a sběrnicových čísel souvisejících s veškerým hardwarem, který je měněn. Tyto informace musí být předány servisnímu technikovi a jsou nutné ke konverzi rozšiřující jednotky.
- 11. Pro každou sekundární logickou část zaznamenejte hodnotu IPL System Action a pak tuto hodnotu nastavte na HOLD. Postupujte při tom takto:
	- a. Zadáním příkazu STRSST z primární logické části spusťte SST a přihlaste se. **Poznámka:** K tomu, abyste mohli použít SST, musíte mít platné ID uživatele servisních nástrojů.
	- b. Z hlavního menu SST vyberte volbu 5 (Work with system partitions) a stiskněte klávesu **Enter**. Objeví se obrazovka Work with System partitions.
	- c. Pomocí této obrazovky vyberte každou sekundární logickou část. Pro každou sekundární logickou část zaznamenejte hodnotu IPL System Action a pak tuto hodnotu nastavte na HOLD.
- 12. Změňte nastavení [systémových](rzamdchgsysval.htm) hodnot jak pro primární, tak pro všechny sekundární logické části.
- 13. Pomocí procedury odpovídající vašemu prostředí vypněte sekundární logické části.
- 14. Pokud jsou sběrnice překabelovány, jejich čísla se změní. Pokud spouštíte na všech logických částech verzi 5, vydání 3 operačního systému OS/400<sup>(R)</sup>, pomocí obrazovek konfigurace logických částí přemístěte do primární logické části sběrnice, které jsou konvertovány, a sběrnice, u nichž je prováděno přepojení kabelů. Více informací o přemísťování sběrnic najdete v tématu Provedení dynamického přesunu prostředků.
- 15. Pomocí procedury odpovídající vašemu prostředí vypněte primární logickou část.
- 16. Pro servisního technika připravte tyto dokumenty:
	- v Výstup nástroje LVT (LPAR Validation Tool). **Poznámka:** Tento dokument by neměl být v důsledku konverze změněn.
	- v Výpisy diskové konfigurace pro každou logickou část. **Poznámka:** Tyto dokumenty by v důsledku konverze neměly být změněny.
	- v Výpis konfigurace paritní sady pro každou logickou část. **Poznámka:** Tyto dokumenty by v důsledku konverze neměly být změněny.
- <span id="page-29-0"></span>v Výpis umístění popisných jmenovek pro každou logickou část. **Poznámka:** Tyto dokumenty by v důsledku konverze neměly být změněny.
- v Výpisy seznamu konfigurace systému (z HSM) pro každou logickou část.
- v Výpisy informací o logické části z primární logické části.

**Provedení konverze rozšiřující jednotky:** Konverzi rozšiřující jednotky provádí servisní technik IBM(R). Po dokončení konverze rozšiřující jednotky by měl být server zapnut na DST. Od servisního technika byste měli zpět obdržet následující dokumenty včetně originálních výpisů ze začátku této procedury, které byly servisním technikem aktualizovány, a dva nové dokumenty:

- v Výstup nástroje LVT (LPAR Validation Tool). **Poznámka:** Tento výstup by neměl být v důsledku konverze změněn.
- Výpisy diskové konfigurace pro každou logickou část.
- v Výpis konfigurace paritní sady pro každou logickou část.
- v Výpis umístění popisných jmenovek pro každou logickou část.
- v Výpisy seznamu konfigurace systému (z HSM) pro každou logickou část.
- v Výpisy informací o logické části z primární logické části.
- v Seznam hardwarových prostředků, které byly během konverze nahrazeny nebo přesunuty (formulář A880 nazvaný Konverze prostředků nebo ekvivalentní seznam), který obdržíte od servisního technika IBM.
- v Pracovní formulář pro kabelovou migraci (formulář A805), který obdržíte od servisního technika IBM.

Tyto informace použijte pro odpovídající přiřazení nových sběrnicových čísel k náležitým logickým částem a k odpovídajícímu opětnému přiřazení nebo přejmenování prostředků. Nyní, když máte novou rozšiřující jednotku, je dalším krokem provedení správy [prostředků.](rzamdexpanupgradelparresource.htm)

**Provedení správy prostředků:** K vyřešení chyb konfigurace LPAR (pokud se objeví) a k novému přiřazení nebo přejmenování prostředků použijte příslušné informace z vaší přípravy a od servisního zástupce. K dokončení správy prostředků proveďte tyto úlohy:

- 1. Vyřešení chyby [konfigurace](rzamdexpanupgradelparcfgbus.htm) LPAR.
- 2. Opětné [přiřazení](rzamdexpanupgradelparbus.htm) sběrnic a IOP.
- 3. [Vyčištění](rzamdexpanupgradelparsrvcleanup.htm) serveru.
- 4. [Přejmenování](rzamdexpanupgradelparrenamersc.htm) prostředků pro každou logickou část.

*Vyřešení chyby konfigurace LPAR:* Pokud byla po konverzi rozšiřující jednotky při zapínání systému zaznamenána chyba konfigurace logické části, postupujte takto:

**Upozornění:** V tomto bodě procesu konverze mohou existovat chyby konfigurace logických částí.

Všechny konvertované sběrnice budou se sdíleným stavem vlastněny primární logickou částí. Touto primární logickou částí by měly být vlastněny také všechny překabelované sběrnice. Pokud bylo v kroku 9 v tématu [Zdokumentování](rzamdexpanupgradelpardoc.htm) a příprava serveru určeno, že diskové jednotky zaváděcího zdroje pro sekundární logické části budou v konvertovaných nebo překabelovaných rozšiřujících jednotkách, měly by se objevit chyby konfigurace LPAR. Pokud se nejedná o tento případ, přejděte na téma Opětné [přiřazení](rzamdexpanupgradelparbus.htm) sběrnic a IOP v tomto dokumentu.

Ověřte, že podrobné informace ke konfigurační chybě určují diskovou jednotku, která je zaváděcím zdrojem pro sekundární logickou část, jež vlastnila konvertovanou rozšiřující jednotku.

- 1. Vstupte do DST (Dedicated service tools) a přihlaste se.
- 2. Z hlavního menu DST vyberte volbu 11 (Work with system partitions) a stiskněte klávesu Enter.
- 3. Vyberte volbu 4 (Recovery configuration data) a stiskněte klávesu Enter.
- 4. Vyberte volbu 3 (Clear non-configured disk unit configuration data) a stiskněte klávesu Enter. Obrazovka, která se objeví, by měla ukázat počet diskových jednotek zaváděcího zdroje určený v kroku 9 v tématu [Zdokumentování](rzamdexpanupgradelpardoc.htm) a [příprava](rzamdexpanupgradelpardoc.htm) serveru. Pokud se nehlásí všechny diskové jednotky zaváděcího zdroje, vyčistěte ty, které se hlásí,

počkejte několik minut a pak znovu zadejte tuto obrazovku. Pokud se očekávaný počet diskových jednotek neukáže do 10 minut, jedná se pravděpodobně o problémy s hardwarem nebo softwarem. Obraťte se na softwarovou podporu  $IBM^{(R)}$ .

- 5. Napište volbu 1 (Select unit to clear) vedle zobrazené diskové jednotky (nebo jednotek) a stiskněte klávesu Enter.
- 6. Pro potvrzení znovu stiskněte klávesu Enter.
- 7. Vraťte se na hlavní menu DST.

*Opětné přiřazení sběrnic a IOP:* Níže uvedené kroky přiřazují nové sběrnice a procesory IOP k požadované logické části nebo logickým částem, v důsledku čehož dochází k opravě chyb konfigurace logických částí.

**Poznámka:** Další informace o přiřazování prostředků k logickým částem najdete v tématu Provedení dynamického přesunu prostředků.

- 1. Určete nová sběrnicová čísla pro rozšiřující jednotky, která byla zkonvertována nebo u nich došlo k přepojení kabelů. K prohlédnutí aktuálních prostředků logických částí a k určení nových nebo nově přiřazených sběrnicových čísel použijte DST (Dedicated service tools) a HSM (Hardware Service Manager).
	- a. Vstupte do DST a přihlaste se.
	- b. Z hlavního menu DST vyberte volbu 7 (Start a Service Tool) a stiskněte klávesu Enter.
	- c. Vyberte volbu 4 (Hardware Service Manager (HSM)) a stiskněte klávesu Enter.
	- d. Vyberte volbu 1 (Packaging Hardware Resources) a stiskněte klávesu Enter.
	- e. Vyhledejte ID rámu (které je uvedeno na přední části konvertované nebo překabelované rozšiřující jednotky), zadejte vedle něj volbu 8 (Associated logical resources) a stiskněte klávesu Enter.
	- f. U konvertovaných rozšiřujících jednotek se na výsledné obrazovce objeví dvě sběrnice. V případě rozšiřujících jednotek, u nichž došlo k přepojení kabelů, se na výsledné obrazovce objeví jedna sběrnice. Vedle každé z nich zadejte volbu 5 (Display detail) a stiskněte klávesu Enter, abyste mohli určit a zaznamenat sběrnicová čísla pro tyto rozšiřující jednotky.
	- g. Ukončete práci s HSM a vraťte se na hlavní menu DST.
	- h. V DST vyberte volbu 11 (Work with System Partitions) a stiskněte klávesu Enter. Objeví se obrazovka Work with System Partitions.
	- i. Vyberte volbu 1 (Display Partition Information) a stiskněte klávesu Enter. Objeví se obrazovka Display Partition Information.
	- j. Vybráním volby 5 (Display System I/O Resources) zobrazíte aktuální prostředky logických částí. Na této obrazovce uvidíte jak staré sběrnice a IOP, tak nové a změněné sběrnice a IOP. Porovnejte sériová čísla IOA na sběrnici určené ve výše uvedeném kroku 1e s původním výpisem a ujistěte se, že souhlasí.
- 2. Opravte vlastnictví nových sběrnic. Staré sběrnice jsou stále přiřazeny ke stejným logickým částem. **Neprovádějte v tuto chvíli žádné operace se starými I/O prostředky.** Na obrazovce Work with Partitions zadejte volbu 3
	- (Work with partition configuration) a stiskněte klávesu Enter.
	- v Pokud mají být nové sběrnice vlastněny sekundární logickou částí, zadejte volbu 4 (Remove I/O resources), čímž odstraníte všechny tyto sběrnice a všechny jejich I/O prostředky z primární logické části.
	- v Pokud mají být sběrnice vlastněny primární logickou částí, zadejte volbu 5 (Change bus ownership type) vedle primární logické části a opravte vlastnictví nových sběrnic.
- 3. Přiřaďte nové sběrnice a IOP správným logickým částem s využitím výstupu z nástroje LVT (LPAR Validation Tool) a výpisů systémových I/O prostředků. Přidejte sběrnici a I/O prostředky k požadované logické části nebo částem pomocí volby 3 (Add I/O resources) na obrazovce Work with Partition Configuration.
- 4. Pokud zaváděcí zdroj, konzole, prostředky pro alternativní IPL nebo prostředky elektronické podpory zákazníka (ECS) dané logické jednotky jsou instalovány v rozšiřující jednotce, která byla konvertována nebo překabelována, vyberte znovu tyto prostředky pro každou logickou část dotčenou konverzí rozšiřující jednotky. Na obrazovce Work with Partition Configuration použijte dle potřeby volby 6, 7, 8 a 9 k přiřazení kritických prostředků logické části.
- 5. Zapněte sekundární logické části v manuálním režimu B.
- 6. **Pozor! Nepokračujte, dokud nebudou všechny sekundární logické části úspěšně zapnuty.** Pokud nedojde k úspěšnému zapnutí sekundární logické části, je možné, že předchozí krok nebyl proveden

správně. Ověřte, že veškerý hardware je přiřazen ke správné logické části či částem. Jestliže hardware nebyl přiřazen ke správné logické části či částem, zopakujte kroky 1 až 5. Pokud se sekundární logická část i nadále nezapíná úspěšně, obraťte se na softwarovou podporu (R).

7. V tomto okamžiku by měl být všechen hardware funkční a připojený k požadovaným logickým částem. Nyní ověřte, že všechen hardware správně reaguje.

*Vyčištění serveru:* Poté, co byla sběrnicová čísla přiřazena správným logickým částem a všechny logické části byly úspěšně zapnuty v manuálním režimu, odstraňte staré I/O prostředky z logické části I/O prostředků.

- 1. Vyčistěte nereferující prostředky v prostředí rozděleném na logické části. Postupujte při tom takto:
	- a. Vstupte do DST v primární logické části, přičemž musí být aktivní všechny sekundární logické části. Přihlaste se do DST.
	- b. Z hlavního menu DST vyberte volbu 11 (Work with system partitions) a stiskněte klávesu Enter.
	- c. Z konzole primární logické části vyberte volbu 4 (Recover configuration data).
	- d. Vyberte volbu 4 (Clear nonreporting logical partitioning resources) a stiskněte klávesu Enter.
	- e. Stisknutím klávesy F10 (Clear nonreporting resources) potvrďte vymazání nereferujících prostředků.
- 2. **Pozor!** V této chvíli by stará sběrnicová čísla a IOP neměly být na obrazovce LPAR Configuration I/O Resource vidět. Pokud jsou přesto stále zobrazeny, ověřte níže uvedené body a poté zopakujte předchozí krok.
	- v Všechny logické části OS/400<sup>(R)</sup> jsou zapnuty a jsou v DST nebo na vyšší úrovni. Znamená to, že všechny logické části musí být zapnuty a IPL skončil v DST nebo na přihlašovací obrazovce OS/400.
	- v Žádné logické části nezobrazují kódy SRC (logická část vykazující SRC Failure/Attention způsobí selhání vyčištění nereferujících prostředků logické části).

Pokud stará čísla sběrnic nebo IOP nemohou být odstraněna podle postupu popsaného v bodě 1, obraťte se na servisního technika IBM<sup>(R)</sup>.

- 3. Změňte stav sekundárních logických částí z HOLD na původní stav, který byl změněn v bodě číslo 11 v proceduře [Zdokumentování](rzamdexpanupgradelpardoc.htm) a příprava serveru. **Nerestartujte v této chvíli server.**
- 4. V primární logické části a v každé sekundární logické části odstraňte pomocí HSM (Hardware Service Manager) nereferující hardwarové položky. Určete a zaznamenejte hardwarové prostředky komutované mezi logické části. Pokud jsou na rozšiřující jednotce hardwarové prostředky, které jsou komutovány mezi logické části, bude třeba tyto prostředky v každé logické části, která je používá, znovu přiřadit nebo přejmenovat.
	- a. Z hlavního menu DST vyberte volbu 7 (Start a Service Tool) a stiskněte klávesu Enter.
	- b. Vyberte volbu 4 (Hardware Service Manager (HSM)) a stiskněte klávesu Enter.
	- c. Vyberte volbu 4 (Failed and nonreporting hardware resources) a stiskněte klávesu Enter.
	- d. Pomocí volby 4 (Remove) odstraňte jakékoliv selhávající nebo nereferující prostředky. Pokud obdržíte zprávu ve znění No failed or nonreporting logical hardware resources found, přejděte na krok 4f. **Pozor:** Všechny problémy s hardwarem musí být nejprve vyřešeny a teprve poté se může pokračovat. I/O prostředky, které nereferují, protože jsou komutovány mezi logické části a momentálně nejsou vlastněny logickou částí, se kterou pracujete, by neměly být v tuto chvíli odstraněny. V případě zapojení komutovaných I/O prostředků je nutné pečlivé plánování.
	- e. Potvrďte odstranění selhávajících nebo nereferujících prostředků.
	- f. Pokud máte v DST možnost tisku, stisknutím klávesy F6 (Print) vytiskněte seznam konfigurace systému.

*Přejmenování prostředků pro každou logickou část:* Dle níže uvedených instrukcí nastavíte jména prostředků logických částí na předchozí hodnoty. U každé logické části postupujte takto:

- 1. Vstupte do DST (Dedicated service tools) a přihlaste se.
- 2. Z hlavního menu DST vyberte volbu 7 (Start a Service Tool) a stiskněte klávesu Enter.
- 3. Vyberte volbu 4 (Hardware Service Manager (HSM)) a stiskněte klávesu Enter.
- 4. Z hlavní obrazovky HSM (Hardware Service Manager) v DST vyberte volbu 2 (Logical hardware resource) a stiskněte klávesu Enter.
- 5. Vyberte volbu 1 (System Bus Resources) a stiskněte klávesu Enter.
- <span id="page-32-0"></span>6. Pro každou novou sběrnici v této logické části postupujte dle níže uvedených bodů na obrazovce Logical Hardware Resource on System Bus:
	- a. Vyplňte následující pole:
		- v **System bus(es) to work with \_\_\_\_\_\_\_\_** (Zadejte nové sběrnicové číslo přiřazené k logické části.)
		- v **In the Subset by \_\_\_\_\_\_\_\_** (Do pole zadejte předvolenou hodnotu \*ALL.)
	- b. Stiskněte klávesu Enter. Nyní jsou zobrazeny pouze prostředky pro zvolenou sběrnici.
	- c. Vedle IOP napište volbu 9 (Resources associated with IOP).
	- d. Pro každou logickou část určete jména prostředků, která mají být změněna, z dokumentu CUII **Konverze prostředků** (formulář A880) a z výpisů seznamu konfigurace systému (z HSM).
	- e. Zadáním volby 2 (Change detail) změňte jména všech prostředků, které vyžadují přejmenování.
	- f. Kroky 6c až 6e zopakujte pro každý IOP na zvolené sběrnici.
	- g. Všechny body kroku 6 zopakujte pro každou novou sběrnici přiřazenou k této logické části.
- 7. Výše uvedené kroky 6a až 6g zopakujte pro každou logickou část serveru.
- 8. Vraťte nastavení systémových hodnot na původní hodnoty (tak, jak je to uvedeno v tématu Změna [nastavení](rzamdchgsysval.htm) [systémových](rzamdchgsysval.htm) hodnot) jak u primární, tak u všech sekundárních logických částí. Postupujte při tom takto:
	- a. Ujistěte se, že všechny logické části jsou v manuálním režimu.
	- b. Ukončete práci s DST v primární logické části a v každé sekundární logické části.
	- c. Vyberte volbu 1 (IPL) pro primární logickou část a pro každou sekundární logickou část.
	- d. Na obrazovce Volby IPL nastavte pole Definování nebo změna systému při IPL na hodnotu Yes.
	- e. Na obrazovce Definování nebo změna systému vyberte volbu 3 (Příkazy pro systémové hodnoty) a stiskněte klávesu Enter.
	- f. Na obrazovce Příkazy pro systémové hodnoty vyberte volbu 2 (Změna systémové hodnoty) a stiskněte klávesu Enter.
	- g. Na obrazovce Změna systémové hodnoty zadejte následující hodnoty:
		- Systémová hodnota \_\_\_ QIPLTYPE
		- Nová hodnota \_\_'0'\_\_\_\_\_\_
	- h. Dvojitým stisknutím klávesy F3 pokračujte v IPL.
	- i. Jakmile se IPL dokončí, zadejte na příkazový řádek příkaz WRKSYSVAL (Práce se systémovými hodnotami) pro systémové hodnoty QAUTOCFG a QPFRADJ, abyste mohli pracovat s jejich nastavením.
	- j. Obnovte původní nastavení těchto systémových hodnot:
		- QAUTOCFG
		- OPFRADJ

**Poznámka:** Informace o práci se systémovými hodnotami najdete v tématu Porovnání a aktualizace systémových hodnot.

Gratulujeme! Úspěšně jste konvertovali rozšiřující jednotku.

## **Přechod serveru na vyšší verzi**

Toto téma popisuje, jak provést přechod na vyšší verzi serveru. Před zahájením těchto úloh se ujistěte, že jste dokončili následující úlohy:

- 1. [Plánování](rzamdplanupgrade.htm) přechodu na vyšší verzi.
- 2. Přechod na verzi 5, vydání 3 [operačního](rzamdswupgrade.htm) systému OS/400<sup>(R)</sup>.

Před přechodem na nový server musíte nainstalovat nejnovější zálohu a kumulativní balík PTF pro verzi V5R3 operačního systému OS/400<sup>(R)</sup>. Pokud přecházíte na vyšší verzi z serveru rozděleného na logické části, musíte nainstalovat tuto zálohu a kumulativní balík PTF verze V5R3 operačního systému OS/400 na všechny logické části zdrojového serveru. Další informace najdete v informativním APAR II13365 na webových stránkách [iSeries](http://www.ibm.com/eserver/iseries/support/)<sup>(TM)</sup> and AS/400<sup>(R)</sup> [Technical](http://www.ibm.com/eserver/iseries/support/) Support

<span id="page-33-0"></span>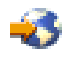

.

Při přechodu na nový server postupujte takto:

1. **Připravte přechod na vyšší verzi serveru.**

Vyberte proceduru, která odpovídá vašemu prostředí:

- v Informace o serverech nerozdělených na logické části najdete v tématu Příprava [přechodu](rzamdhwupgradesiteprep.htm) na vyšší verzi [serveru.](rzamdhwupgradesiteprep.htm)
- v Informace o serverech rozdělených na logické části najdete v tématu Příprava [přechodu](rzamdhwupgradepreplpar.htm) na vyšší verzi serveru [rozděleného](rzamdhwupgradepreplpar.htm) na logické části.
- 2. **[Dokončete](rzamdhwupgradeproc.htm) přechod na vyšší verzi serveru.**

Proveďte nezbytné úlohy správy prostředků a připravte cílový server na uvedení do provozu.

Chcete-li si stáhnout nebo prohlédnout PDF soubor s tímto tématem, vyberte jednu z následujících položek:

- v [Přechod](rzamdhwupgrade.pdf) na vyšší verzi serveru (velikost asi 93 KB).
- v Přechod na vyšší verzi serveru [rozděleného](rzamdhwupgradelpar.pdf) na logické části (velikost asi 97 KB).

Pokud si chcete prohlédnout nebo vytisknout jiná témata související s přechody na vyšší verzi, přejděte na téma [Tisk](rzamdprintthis.htm) tohoto [tématu.](rzamdprintthis.htm)

**Příprava přechodu na vyšší verzi serveru:** Toto téma popisuje přípravu na přechod na vyšší verzi serveru. Před zahájením těchto úloh se ujistěte, že jste splnili veškeré nezbytné [plánování](rzamdplanupgrade.htm) přechodu na vyšší verzi. Poté provedením těchto úkolů připravte přechod na vyšší verzi serveru:

#### **Příprava přechodu na vyšší verzi**

- 1. Prostudujte si informace PSP (preventive service planning). Dokument PSP pro přechody na verzi V5R3 má číslo SF98167. Prostudováním tohoto dokumentu získáte aktuální informace o podmínkách, které mohou mít vliv na přechod na vyšší verzi.
- 2. Prostudujte Sdělení pro uživatele. Tento dokument poskytuje informace o softwarových a hardwarových změnách, které by eventuálně mohly ovlivnit činnost systému.
- 3. Prohlédněte si webové stránky [Migration](http://www.ibm.com/eserver/iseries/migration)

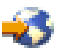

. Tyto webové stránky obsahují informace o aktuálních cestách migrace a přechodu na vyšší verzi, odkaz na důležité červené knihy - Redbooks(TM) a informace o konverzi ze SPD na I/O prostředky připojené k PCI.

4. Prostudujte téma *Performance Capabilities Reference* dostupné na webových stránkách Performance [Management](http://www-1.ibm.com/servers/eserver/iseries/perfmgmt/resource.htm)

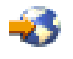

.

Tyto reference poskytují informace o provozu serveru užitečné pro zákazníky, kteří plánují přechod na vyšší verzi softwaru nebo serveru.

5. Když obdržíte vaši objednávku, kontaktujte servisního technika a rozvrhněte přechod na vyšší verzi serveru.

#### **Příprava zdrojového serveru**

Ujistěte se, že jste na zdrojový server nainstalovali nejnovější zálohu a kumulativní balík PTF pro verzi V5R3 operačního systému OS/400(R).

Další informace najdete v informativním APAR II13365 na webových stránkách iSeries<sup>(TM)</sup> and AS/400<sup>(R)</sup> [Technical](http://www.ibm.com/eserver/iseries/support/) [Support](http://www.ibm.com/eserver/iseries/support/)

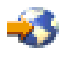

. Další informace o instalaci operačního systému OS/400 najdete v tématu Přechod na verzi 5, vydání 3 [operačního](rzamdswupgrade.htm) [systému](rzamdswupgrade.htm) OS/400.

1. Instalujte PTF.

Informace v tomto tématu použijte k tomu, abyste před přechodem na cílový server instalovali PTF na zdrojový server.

- 2. Ověřte, že všechny aplikace fungují.
- 3. Proveďte vyčištění konfigurace zařízení. Postupujte při tom takto:
	- a. Pomocí příkazu WRKLIND (Práce s popisy linek) si prohlédněte a vymažte všechny nepoužívané linky a popisy linek.
	- b. Použitím příkazu WRKDEVD (Práce s popisy zařízení) vymažte nepoužívané popisy zařízení.

**Poznámka:** Tyto příkazy můžete použít k prohlédnutí a ověření toho, že jsou používány všechny popisy v seznamu. Pokud jste si jisti, že se některý nepoužívá, vymažte ho. Pokud si nejste jisti, ponechte ho.

- 4. Odstraňte selhávající nebo [nereferující](rzamdrmvresources.htm) prostředky, které už nejsou asociovány se stávajícím hardwarem.
- 5. Logicky odstraňte jakékoliv konfigurované diskové jednotky, které budou odstraněny během přechodu na vyšší verzi - např. diskové jednotky v rozšiřující jednotce na bázi SPD, které budou odstraněny (ne konvertovány) během přechodu na vyšší verzi serveru. Více informací najdete v tématu ″Jak odstranit diskové jednotky z ASP″ ve 20. kapitole nazvané ″Práce s ASP″ v publikaci Zálohování a obnova

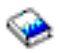

.

**Poznámka:** Diskové jednotky, které nejsou fyzicky odstraněny, mohou být během IPL neúmyslně přidány zpět do konfigurace.

- 6. Ujistěte se, že konzole je nastavena a připravena.
- 7. Použitím příkazu RTVCFGSRC (Načtení konfiguračního zdroje) vytvořte člen zdrojového souboru pro zadanou stávající linku, řadič a popisy zařízení. Tento konfigurační zdroj budete potřebovat v případě, že některé konfigurační objekty budou muset být manuálně změněny nebo znovu vytvořeny.
- 8. Shromážděte údaje o výkonu. Údaje o výkonu, které shromáždíte ze zdrojového serveru, můžete po dokončení přechodu na vyšší verzi použít jako základ pro porovnání výkonu cílového serveru.
- 9. Použitím volby 21 příkazu GO SAVE uložte celý server na páskovou jednotku, která je kompatibilní s páskovou jednotkou na cílovém serveru.

Toto je velmi důležité pro účely obnovy v případech, kdy se při převádění serveru na vyšší verzi vyskytnou chyby. Informace o tom, jak určit, zda jsou páskové mechaniky kompatibilní, najdete na webových stránkách [Storage](http://www-1.ibm.com/servers/eserver/iseries/hardware/storage/) [Solutions](http://www-1.ibm.com/servers/eserver/iseries/hardware/storage/)

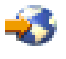

.

### **Zdokumentování zdrojového serveru**

K zajištění kompletního zdokumentování zdrojového serveru před přechodem na vyšší verzi provedte tyto úlohy:

- 1. Ke zdokumentování zdrojového serveru použijte jednu z těchto možností:
	- v Pokud vaše země nebo region podporuje příkaz WRKORDINF (Práce se soubory informací o objednávce), postupujte takto:
		- a. Na příkazový řádek zadejte příkaz WRKORDINF.
		- b. Na další obrazovce napište volbu 1 (Odeslání IBM) vedle QMA*nnnnn*, kde *nnnnn* je sériové číslo serveru. Stiskněte klávesu Enter.
	- v Pokud nemůžete použít příkaz WRKORDINF, postupujte takto:
- <span id="page-35-0"></span>a. Na příkazový řádek zadejte příkaz DSPSFWRSC \*PRINT.
- b. Vytiskněte soubor pro souběžný tisk.
- 2. Vytiskněte stav konfigurace disků serveru.
- 3. Vytiskněte konfiguraci a stav paritní sady serveru.
	- Tyto informace můžete použít k analýze a plánování konfigurace a ochrany diskových jednotek. Mohou být také použity při řešení problémů, které se mohou objevit v průběhu přechodu na vyšší verzi.
- 4. Zobrazte, ověřte a vytiskněte informace o hardwarových prostředcích. Tyto informace použijte k zaznamenání údajů o hardwarových prostředcích tak, abyste mohli po ukončení přechodu na vyšší verzi provést nezbytnou správu prostředků.
- 5. Vytiskněte seznam konfigurace systému. Tento výpis poskytuje podrobnosti týkající se aktuální konfigurace serveru.
- 6. Zadáním následujícího příkazu vytiskněte stav všech PTF na zdrojovém serveru. DSPPTF LICPGM(\*ALL) OUTPUT(\*PRINT)

Tyto informace můžete použít k ověření, že máte na zdrojovém serveru nejaktuálnější PTF.

- 7. Zaznamenejte typ IPL a režim zdrojového serveru, abyste mohli do tohoto režimu server po dokončení přechodu na vyšší verzi vrátit.
	- $\cdot$  IPL type =  $\_\_\_\_\_\_\_\_\_\_\_$
	- $\cdot$  IPL mode =  $\_$

### **Příprava před příchodem servisního technika**

- 1. Pro servisního technika zaznamenejte ID uživatelů a hesla.
- 2. Pro servisního technika shromážděte tyto výpisy:
	- Výpisy seznamu konfigurace systému.
	- Výpisy stavu konfigurace disků.
	- v Výpis konfigurace a stavu paritní sady.
	- Výpis popisů zařízení.
	- v Výpis popisů řadičů.
	- Výpis úrovně PTF.
	- v Výpis umístění popisných jmenovek.
- 3. Zaznamenejte nastavení pro každou z těchto systémových hodnot:
	- QAUTOCFG (Local controllers and devices) =  $\_\_$
	- QIPLTYPE (Type of restart)  $=$
	- QPFRADJ (Automatically adjust memory pools and activity levels) = \_\_\_\_

Poté změňte hodnoty těchto nastavení takto:

- v QAUTOCFG (Local controller and devices) = Nekonfigurovat automaticky lokální řadiče a zařízení (0)
- v QIPLTYPE (Type of restart) = Obsluhovaná konzole v režimu ladění (2)
- v QPFRADJ (Automatically adjust memory pools and activity levels) = Pravidelně po restartu (2)

Informace o práci se systémovými hodnotami najdete v tématu Systémové hodnoty OS/400.

4. Předejte server servisnímu technikovi.

To zahrnuje předání připravených výpisů, ID uživatelů a hesel.

Nyní, když jste dokončili přípravu na přechod na vyšší verzi, je dalším bodem [dokončení](rzamdhwupgradeproc.htm) přechodu na vyšší verzi [serveru.](rzamdhwupgradeproc.htm)

**Dokončení přechodu na vyšší verzi:** Toto téma popisuje, které úlohy přechodu na vyšší verzi serveru provádí servisní technik, které provádíte vy společně se servisním technikem a které úlohy musíte provést sami. Společnost IBM(R) nabízí za poplatek služby, v rámci nichž může servisní technik provést další úlohy přechodu na vyšší verzi.

Před zahájením těchto úloh se ujistěte, že jste provedli všechny nutné přípravy, s využitím procedury, která odpovídá vašemu prostředí:

- v Informace o serverech nerozdělených na logické části najdete v tématu Příprava [přechodu](rzamdhwupgradesiteprep.htm) na vyšší verzi serveru.
- v Informace o serverech rozdělených na logické části najdete v tématu Příprava [přechodu](rzamdhwupgradepreplpar.htm) na vyšší verzi serveru [rozděleného](rzamdhwupgradepreplpar.htm) na logické části.
- K dokončení přechodu na vyšší verzi serveru proveďte tyto úlohy:
- 1. **[Proveďte](rzamdhwupgradedone.htm) přechod na vyšší verzi.**
- 2. **Připravte server na uvedení do provozu.**

Vyberte proceduru, která odpovídá vašemu prostředí:

- v Informace o serverech nerozdělených na logické části najdete v tématu Příprava serveru na uvedení do [provozu.](rzamdproduction.htm)
- v Informace o serverech rozdělených na logické části najdete v tématu Příprava serveru [rozděleného](rzamdproductionlpar.htm) na logické části na uvedení do [provozu.](rzamdproductionlpar.htm)

*Proveďte přechod na vyšší verzi.:* Servisní technik provede tyto úlohy přechodu na vyšší verzi serveru:

- Ověří, že je příprava úplná.
- Provede přechod na vyšší verzi serveru.
- v Ověří, že jsou všechny komponenty serveru funkční.
- Připraví části, které je třeba vrátit IBM $^{(R)}$ .
- v Před navrácením serveru provede všechna dohodnutá přemístění a uspořádání.
- v Poskytne následující informace nezbytné pro navrácení serveru do provozu:
	- Výstup nástroje LVT (LPAR Validation Tool). **Poznámka:** Používá se pouze u serveru rozděleného na logické části.
	- Výpisy konfigurace disků.
	- Výpis konfigurace paritní sady.
	- Výpis umístění popisných jmenovek.
	- Výpisy seznamu konfigurace systému (z HSM).
	- Výpisy informací o logické části z primární logické části. **Poznámka:** Používá se pouze u serveru rozděleného na logické části.
	- Seznam hardwarových prostředků, které byly nahrazeny nebo přesunuty během konverze (formulář A880 nazvaný Konverze prostředků nebo ekvivalentní seznam), který obdržíte od servisního technika IBM.
	- Pracovní formulář pro kabelovou migraci (formulář A805) pro každou logickou část (obdržíte ho od servisního technika).
- v Provede běžné úlohy vyčištění.

Společnost IBM nabízí za poplatek provedení dalších úloh přechodu na vyšší verzi. Další informace najdete v tématu **Migration** na webových stránkách Integrated [Applications](http://www-1.ibm.com/services/its/us/inteapps.html) Services

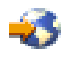

.

Nyní, když je dokončen přechod na vyšší verzi serveru, je dalším krokem příprava serveru na uvedení do [provozu.](rzamdproduction.htm)

*Příprava serveru na uvedení do provozu:* Pomocí následujícího postupu dokončete správu prostředků a přípravu na uvedení vašeho nového serveru do provozu:

- 1. Vybráním volby 1 (Perform an IPL) na obrazovce IPL or Install the System pokračujte v IPL. **Poznámky:**
	- a. Je možné, že se objeví obrazovka Add All Disk Units to the System ASP. Později v této proceduře můžete přidat diskové jednotky.
- b. Je možné, že se na ovládacím panelu systémové jednotky zobrazí systémový referenční kód (SRC) A900 2000 nebo na obrazovce konzole obdržíte zprávu CPF0975 Console did not vary on. Tato zpráva a kód SRC se objevují, pokud je systémová hodnota QIPLTYPE nastavena na 2 nebo pokud obrazovka konzole nemá žádný popis zařízení. Tato zpráva a kód SRC jsou během procedury přechodu na vyšší verzi běžné. Kód SRC zmizí, když později v proceduře přechodu na vyšší verzi provedete normální IPL. Pokud v době, kdy obdržíte kód SRC A900 2000, není žádná z pracovních stanic serveru provozuschopná, přejděte na téma [Obnova](rzamdsrcrecovery.htm) při kódu SRC A900 2000.
- 2. Pomocí uživatelského profilu QSECOFR se přihlaste na server jako správce systému.
- 3. Na obrazovce Volby IPL zadejte správné datum a čas. Ověřte, že níže uvedené hodnoty jsou nastaveny takto: Spuštění zapisovacích programů = N

```
Spuštění systému do omezeného stavu = Y
Definování nebo změna systému při IPL = Y
```
- 4. Na obrazovce Definování nebo změna systému při IPL vyberte volbu 3 (Příkazy pro systémové hodnoty).
- 5. Na obrazovce Příkazy pro systémové hodnoty vyberte volbu 3 (Práce se systémovými hodnotami).
- 6. Na obrazovce Práce se systémovými hodnotami obnovte systémové hodnoty na nastavení, která jste zaznamenali v bodě 3 procedury Příprava před příchodem servisního technika v tématu Příprava [přechodu](rzamdhwupgradesiteprep.htm) na vyšší verzi.
- 7. Po dokončení IPL použijte příkaz WRKCFGSTS (Práce se stavem konfigurace) s parametry \*LIN \*ALL a ujistěte se, že jsou všechny komunikace logicky vypnuty.
- 8. Pomocí příkazu WRKCFGSTS (Práce se stavem konfigurace) s parametrem \*DEV zobrazte seznam zařízení. Všimněte si, že konzole je přiřazena k řadiči QCTL. Proveďte logické vypnutí všech zařízení kromě obrazovkové stanice, kterou používáte pro konzoli.
- 9. Pomocí příkazu WRKCFGSTS (Práce se stavem konfigurace) s parametry \*CTL \*ALL logicky vypněte všechny řadiče.
- 10. Vyhledejte informace o umístění jmenovek zdrojového serveru. Ty by vám měl vrátit servisní technik. V tomto pracovním formuláři označí servisní technik řadiče a zařízení, které mají nyní odlišné umístění, než měly na zdrojovém serveru. S využitím těchto informací musíte po [přechodu](rzamdwrkhdwprd.htm) na vyšší verzi opravit jména [prostředků,](rzamdwrkhdwprd.htm) aby byl možný přístup k zařízením na vašem serveru.
- 11. Nastavte server na IPL typu B a na normální provozní režim. Návod na nastavení těchto hodnot naleznete v tématu Změna IPL systému z ovládacího panelu.
- 12. Poté, co je server nastaven na IPL typu B a normální provozní režim, zastavte a spusťte server. Postupujte při tom takto:
	- a. Na příkazový řádek zadejte příkaz PWRDWNSYS a stiskněte klávesu F4 (Náznak).
	- b. Ujistěte se, že jste pro příkaz PWRDWNSYS vybrali tyto volby:
		- v **Jak skončit**: \*CNTRLD
		- v **Doba prodlevy, je-li \*CNTRLD**: 3600 (Uveďte předvolenou hodnotu v sekundách nebo hodnotu, kterou považujete vzhledem k nastavení softwaru a systému jako nejvhodnější.)
		- v **Po vypnutí restartovat**: \*YES
		- v **Zdroj IPL**: \*PANEL
- 13. Pokud se na ovládacím panelu objeví kód SRC A900 2000 v době, kdy se dokončuje IPL, a vy používáte konzoli Operations Console, postupujte takto:
	- a. Proveďte na serveru IPL v manuálním provozním režimu. Tak se dostanete na menu DST. Informace o nastavení serveru na manuální režim naleznete v tématu Změna IPL systému z ovládacího panelu.
	- b. Poté z hlavního menu DST nastavte systémové hodnoty režimu konzole Operations Console. Postupujte při tom takto:
		- 1) Vyberte volbu 5 (Work with DST environment) a stiskněte klávesu Enter.
		- 2) Vyberte volbu 2 (System devices) a stiskněte klávesu Enter.
		- 3) Vyberte **Console mode** a stiskněte klávesu Enter.
		- 4) V závislosti na konfiguraci konzole Operations Console vyberte buď **Operations Console (LAN)**, nebo **Operations Console (Direct)** a stiskněte klávesu Enter.

<span id="page-38-0"></span>5) Ukončete práci s DST.

**Poznámka:** Další informace o nastavení režimu konzole ve verzi V5R3 najdete v tématu Operations Console.

- c. Pokračujte v IPL a přihlaste se. Tento normální IPL by měl vyčistit kód SRC A900 2000.
- 14. Pokud chcete spustit ochranu pomocí RAID na jakékoli nenakonfigurované diskové jednotce, učiňte tak nyní. Informace o tom, jak to provést naleznete v tématu ″Spuštění ochrany pomocí RAID″ ve 21. kapitole nazvané nazvanou ″Práce s RAID″ v publikaci Zálohování a obnova

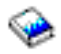

.

15. Proveďte správu diskových jednotek za účelem konfigurace a ochrany disků na vašem serveru. Tento úkol můžete provést pomocí volby Work with Disk Units z obrazovky Dedicated Service Tools. Více informací naleznete v 19. kapitole ″Procedury konfigurace a ochrany disků″ v publikaci Zálohování a obnova

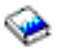

.

- 16. Uložte celý server pomocí volby 21 příkazu GO SAVE.
- 17. Zadáním níže uvedených příkazů vygenerujte zprávy o hardwarových a konfiguračních objektech:

```
DSPHDWRSC TYPE(*LWS) OUTPUT(*PRINT)
DSPHDWRSC TYPE(*STG) OUTPUT(*PRINT)
DSPHDWRSC TYPE(*CMN) OUTPUT(*PRINT)
DSPHDWRSC TYPE(*PRC) OUTPUT(*PRINT)
DSPPTF LICPGM(*ALL) OUTPUT(*PRINT)
```
- 18. Vytiskněte nový seznam konfigurace systému.
- 19. Instalujte veškerý dodatečný software, který byl součástí původního plánu řešení. Pokud přecházíte na model 810, 825, 870 nebo 890, je možné, že jste dodatečný software obdrželi jako součást balíků komponent. Více informací o balících komponent najdete na webových stránkách iSeries<sup>(TM)</sup> [Hardware](http://www-1.ibm.com/servers/eserver/iseries/hardware/)

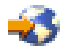

.

- 20. Pokud přecházíte na model 810, 825, 870 nebo 890 (kromě modelu 890 s procesorovými kartami 0197, 0198, 2487 nebo 2488), budete možná muset aktualizovat limit využití pro operační systém OS/400<sup>(R)</sup>. Více informací o aktualizaci limitu využití najdete v tématu Ceny procesorů na určitých modelech V5R3 ve Sdělení pro uživatele. Další informace o cenách procesorů naleznete v informativním APAR II13365 na webových stránkách iSeries and AS/400<sup>(R)</sup> [Technical](http://www.ibm.com/eserver/iseries/support/) Support.
- 21. Pokračujte v běžných činnostech a ověřte, že všechny aplikace řádně fungují.
- 22. Vylaďte výkon serveru.

Gratulujeme! Provedli jste přechod na vyšší verzi serveru.

**Příprava přechodu na vyšší verzi serveru rozděleného na logické části:** Toto téma popisuje přípravu na přechod na vyšší verzi serveru. Před zahájením těchto úloh se ujistěte, že jste splnili veškeré nezbytné [plánování](rzamdplanupgrade.htm) přechodu na vyšší [verzi.](rzamdplanupgrade.htm) Poté provedením těchto úkolů připravte přechod na vyšší verzi serveru:

#### **Příprava přechodu na vyšší verzi**

1. Prostudujte si informace PSP (preventive service planning).

Dokument PSP pro přechody na verzi V5R3 má číslo SF98167. Prostudováním tohoto dokumentu získáte aktuální informace o podmínkách, které mohou mít vliv na přechod na vyšší verzi.

2. Prostudujte Sdělení pro uživatele.

Tento dokument poskytuje informace o softwarových a hardwarových změnách, které by eventuálně mohly ovlivnit činnost systému.

3. Prohlédněte si webové stránky [Migration](http://www.ibm.com/eserver/iseries/migration)

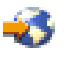

.

Tyto webové stránky obsahují informace o aktuálních cestách migrace a přechodu na vyšší verzi, odkaz na důležité červené knihy - Redbooks(TM) a informace o konverzi ze SPD na I/O prostředky připojené k PCI.

4. Prostudujte téma *Performance Capabilities Reference* dostupné na webových stránkách Performance [Management](http://www-1.ibm.com/servers/eserver/iseries/perfmgmt/resource.htm)

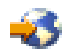

.

Tyto reference poskytují informace o provozu serveru užitečné pro zákazníky, kteří plánují přechod na vyšší verzi softwaru nebo serveru.

5. Když obdržíte vaši objednávku, kontaktujte servisního technika a rozvrhněte přechod na vyšší verzi serveru.

#### **Příprava zdrojového serveru**

Ujistěte se, že jste na všechny logické části zdrojového serveru nainstalovali nejnovější zálohu a kumulativní balík PTF pro verzi V5R3 operačního systému OS/400<sup>(R)</sup>.

Více informací o záloze a kumulativním balíku PTF najdete v informativním APAR II13365 na webových stránkách  $iS$ eries<sup>(TM)</sup> and AS/400<sup>(R)</sup> [Technical](http://www.ibm.com/eserver/iseries/support/) Support. Další informace o instalaci operačního systému OS/400 najdete v tématu Přechod na verzi 5, vydání 2 [operačního](rzamdswupgrade.htm) systému OS/400.

- 1. Instalujte PTF ve všech logických částech zdrojového serveru. Informace v tomto tématu použijte k tomu, abyste před přechodem na cílový server instalovali PTF ve všech logických částech zdrojového serveru.
- 2. Ověřte, že všechny aplikace fungují.
- 3. Proveďte vyčištění konfigurace zařízení. Postupujte při tom takto:
	- v Pomocí příkazu WRKLIND (Práce s popisy linek) si prohlédněte a vymažte všechny nepoužívané linky a popisy linek všech logických částí.
	- v Použitím příkazu WRKDEVD (Práce s popisy zařízení) vymažte nepoužívané popisy zařízení všech logických částí.

**Poznámka:** Tyto příkazy můžete použít k prohlédnutí a ověření toho, že jsou používány všechny popisy v seznamu. Pokud jste si jisti, že se některý nepoužívá, vymažte ho. Pokud si nejste jisti, ponechte ho.

- 4. Přiřaďte všechny nepřiřazené I/O prostředky k aktivním logickým částem. Další informace o přiřazování prostředků k logickým částem najdete v tématu Provedení dynamického přesunu prostředků.
- 5. Pokud má cílový server méně procesorů než zdrojový server, můžete přizpůsobit konfiguraci zdrojového serveru tak, aby odpovídala prostředkům pro zpracování cílového serveru. Další informace najdete v tématu Dynamický přesun výkonu zpracování.
- 6. Pokud je to nutné, můžete přizpůsobit minimální hodnoty paměti připadající na logickou část. Další informace najdete v tématu Dynamický přesun paměti.
- 7. Pro každou logickou část odstraňte selhávající nebo [nereferující](rzamdrmvresources.htm) prostředky, které už nejsou asociovány se stávajícím hardwarem.
- 8. Logicky odstraňte jakékoliv konfigurované diskové jednotky, které budou odstraněny během přechodu na vyšší verzi - např. diskové jednotky v rozšiřující jednotce na bázi SPD, které budou odstraněny (ne konvertovány) během přechodu na vyšší verzi serveru. Více informací najdete v tématu ″Jak odstranit diskové jednotky z ASP″ ve 20. kapitole nazvané ″Práce s ASP″ v publikaci Zálohování a obnova

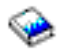

**Poznámka:** Diskové jednotky, které nejsou fyzicky odstraněny, mohou být během IPL neúmyslně přidány zpět do konfigurace.

- 9. Ujistěte se, že konzole je nastavena a připravena.
- 10. Použitím příkazu RTVCFGSRC (Načtení konfiguračního zdroje) pro každou logickou část vytvořte člen zdrojového souboru pro zadanou stávající linku, řadič a popisy zařízení. Tento konfigurační zdroj budete potřebovat v případě, že některé konfigurační objekty budou muset být manuálně změněny nebo znovu vytvořeny.
- 11. Shromážděte údaje o výkonu. Údaje o výkonu, které shromáždíte ze zdrojového serveru, můžete po dokončení přechodu na vyšší verzi použít jako základ pro porovnání výkonu cílového serveru.
- 12. Pomocí volby 21 příkazu GO SAVE uložte každou logickou část serveru na páskovou jednotku, která je kompatibilní s páskovou jednotkou na cílovém serveru. Toto je velmi důležité pro účely obnovy v případech, kdy se při převádění serveru na vyšší verzi vyskytnou

chyby.

Další informace o tom, jak určit, zda jsou páskové jednotky kompatibilní, najdete na webových stránkách [Storage](http://www-1.ibm.com/servers/eserver/iseries/hardware/storage/) **[Solutions](http://www-1.ibm.com/servers/eserver/iseries/hardware/storage/)** 

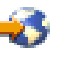

.

.

### **Zdokumentování všech logických částí na zdrojovém serveru**

- K zajištění kompletního zdokumentování zdrojového serveru před přechodem na vyšší verzi proveďte tyto úlohy:
- 1. Použitím jedné z následujících možností zdokumentujte každou logickou část zdrojového serveru:
	- v Pokud vaše země nebo region podporuje příkaz WRKORDINF (Práce se soubory informací o objednávce), postupujte takto:
		- a. Na příkazový řádek zadejte příkaz WRKORDINF.
		- b. Na další obrazovce napište volbu 1 (Odeslání IBM) vedle QMA*nnnnn*, kde *nnnnn* je sériové číslo serveru. Stiskněte klávesu **Enter**.
	- v Pokud nemůžete použít příkaz WRKORDINF, postupujte takto:
		- a. Na příkazový řádek zadejte příkaz DSPSFWRSC \*PRINT.
		- b. Vytiskněte soubor pro souběžný tisk.
- 2. Vytiskněte stav konfigurace disků z každé logické části serveru. Určitě si poznamenejte sériové číslo diskové jednotky zaváděcího zdroje pro každou logickou část.
- 3. Vytiskněte konfiguraci a stav paritní sady serveru z každé logické části serveru. Ujistěte se, že jste u každého výpisu označili, ke které logické části se vztahuje. Tyto informace můžete použít k analýze a plánování konfigurace a ochrany diskových jednotek. Mohou být také použity při řešení problémů, které se mohou objevit v průběhu přechodu na vyšší verzi.
- 4. Zobrazte, ověřte a vytiskněte informace o hardwarových prostředcích pro každou logickou část. Tyto informace použijte k zaznamenání údajů o hardwarových prostředcích tak, abyste mohli po ukončení přechodu na vyšší verzi provést nezbytnou správu prostředků.
- 5. Z primární logické části vytiskněte konfiguraci systému pro logické části. Tak získáte specifické informace o logických částech, jako jsou např. systémové prostředky, procesory, hlavní paměť a jedinečné systémové hodnoty související s logickými částmi.
- 6. S využitím výpisu konfigurace systému zaznamenejte vlastníka logické části a sériové číslo každého IOP na sběrnici 2.

Tyto IOP možná po ukončení přechodu na vyšší verzi nebudou na sběrnici 2. Pokud ne, můžete tyto informace použít k opětnému přiřazení IOP ke správné logické části.

7. Vytiskněte stav všech PTF pro každou logickou část zdrojového serveru, a to zadáním tohoto příkazu: DSPPTF LICPGM(\*ALL) OUTPUT(\*PRINT)

Tyto informace můžete použít k ověření, že máte na zdrojovém serveru nejaktuálnější PTF.

- 8. Zaznamenejte typ IPL a režim zdrojového serveru, abyste mohli do tohoto režimu server po dokončení přechodu na vyšší verzi vrátit.
	- IPL type =  $\frac{\ }{}$
	- $\cdot$  IPL mode =  $\_\_$

### **Příprava před příchodem servisního technika**

- 1. Pro servisního technika zaznamenejte ID uživatelů a hesla.
- 2. Pro servisního technika shromážděte tyto výpisy:
	- Výpisy seznamu konfigurace systému.
	- Výpisy stavu konfigurace disků.
	- v Výpis konfigurace a stavu paritní sady.
	- Výpis popisů zařízení.
	- Výpis popisů řadičů.
	- Výpis úrovně PTF.
	- v Výpis umístění popisných jmenovek.
	- Výpisy informací o logické části.
	- v Výstup nástroje LVT (LPAR Validation Tool).
- 3. Pro každou sekundární logickou část zaznamenejte hodnotu IPL System Action a pak tuto hodnotu nastavte na HOLD. Postupujte při tom takto:
	- a. Zadáním příkazu STRSST z primární logické části spusťte SST a přihlaste se. **Poznámka:** K tomu, abyste mohli použít SST, musíte mít platné ID uživatele servisních nástrojů.
	- b. Z hlavního menu SST vyberte volbu 5 (Work with system partitions) a stiskněte klávesu **Enter**. Objeví se obrazovka Work with System Partitions.
	- c. Pomocí této obrazovky vyberte každou sekundární logickou část. Pro každou sekundární logickou část zaznamenejte hodnotu IPL System Action a pak tuto hodnotu nastavte na HOLD.
- 4. Pro každou logickou část serveru zaznamenejte nastavení těchto systémových hodnot:
	- QAUTOCFG (Local controllers and devices) =
	- QIPLTYPE (Type of restart) =  $\_\_$
	- QPFRADJ (Automatically adjust memory pools and activity levels) = \_\_\_\_

Poté změňte nastavení těchto hodnot v každé logické části serveru takto:

- v QAUTOCFG (Local controllers and devices) = Nekonfigurovat automaticky lokální řadiče a zařízení (0)
- OIPLTYPE (Type of restart) = Obsluhovaná konzole v režimu ladění (2)
- v QPFRADJ (Automatically adjust memory pools and activity levels) = Pravidelně po opakovaném spuštění (2)

Informace o práci se systémovými hodnotami najdete v tématu Systémové hodnoty OS/400.

5. Předejte server servisnímu technikovi, který provede přechod na vyšší verzi. To zahrnuje předání připravených výpisů, ID uživatelů a hesel.

Nyní, když jste dokončili přípravu na přechod na vyšší verzi, je dalším bodem [dokončení](rzamdhwupgradeproc.htm) přechodu na vyšší verzi [serveru.](rzamdhwupgradeproc.htm)

*Příprava serveru rozděleného na logické části na uvedení do provozu:* Pomocí následujícího postupu dokončete správu prostředků a přípravu na uvedení vašeho nového serveru do provozu:

1. Vybráním volby 1 (Perform an IPL) na obrazovce IPL or Install the System pokračujte v IPL.

### **Poznámky:**

a. Je možné, že se objeví obrazovka Add All Disk Units to the System ASP. Později v této proceduře můžete přidat diskové jednotky.

b. Je možné, že se na ovládacím panelu systémové jednotky zobrazí systémový referenční kód (SRC) A900 2000 nebo na obrazovce konzole obdržíte zprávu CPF0975 Console did not vary on. Tato zpráva a kód SRC se objevují, pokud je systémová hodnota QIPLTYPE nastavena na 2 nebo pokud obrazovka konzole nemá žádný popis zařízení. Tato zpráva a kód SRC jsou během procedury přechodu na vyšší verzi běžné. Kód SRC zmizí, když později v proceduře přechodu na vyšší verzi provedete normální IPL.

Pokud v době, kdy obdržíte kód SRC A900 2000, není žádná z pracovních stanic serveru provozuschopná, přejděte na téma [Obnova](rzamdsrcrecovery.htm) při kódu SRC A900 2000.

- 2. Pomocí uživatelského profilu QSECOFR se přihlaste na server jako správce systému.
- 3. Na obrazovce Volby IPL zadejte správné datum a čas. Ověřte, že níže uvedené hodnoty jsou nastaveny takto:

```
Spuštění zapisovacích programů = N
Spuštění systému do omezeného stavu = Y
Definování nebo změna systému při IPL = Y
```
- 4. Na obrazovce Definování nebo změna systému při IPL vyberte volbu 3 (Příkazy pro systémové hodnoty).
- 5. Na obrazovce Příkazy pro systémové hodnoty vyberte volbu 3 (Práce se systémovými hodnotami).
- 6. Na obrazovce Práce se systémovými hodnotami obnovte systémové hodnoty na nastavení, která jste zaznamenali v bodě 4 procedury Příprava před příchodem servisního technika v tématu Příprava [přechodu](rzamdhwupgradepreplpar.htm) na vyšší verzi serveru [rozděleného](rzamdhwupgradepreplpar.htm) na logické části.
- 7. Po dokončení IPL použijte příkaz WRKCFGSTS (Práce se stavem konfigurace) s parametry \*LIN \*ALL a ujistěte se, že jsou všechny komunikace logicky vypnuty.
- 8. Pomocí příkazu WRKCFGSTS (Práce se stavem konfigurace) s parametrem \*DEV zobrazte seznam zařízení. Všimněte si, že konzole je přiřazena k řadiči QCTL. Proveďte logické vypnutí všech zařízení kromě obrazovkové stanice, kterou používáte pro konzoli.
- 9. Pomocí příkazu WRKCFGSTS (Práce se stavem konfigurace) s parametry \*CTL \*ALL logicky vypněte všechny řadiče.
- 10. Vyhledejte informace o umístění jmenovek zdrojového serveru. Ty by vám měl vrátit servisní technik. V tomto pracovním formuláři označí servisní technik řadiče a zařízení, které mají nyní odlišné umístění, než měly na zdrojovém serveru. S využitím těchto informací musíte po přechodu na vyšší verzi opravit jména [prostředků,](rzamdwrkhdwprd.htm) aby byl možný přístup k zařízením na vašem serveru.
- 11. Proveďte normální IPL tímto způsobem:

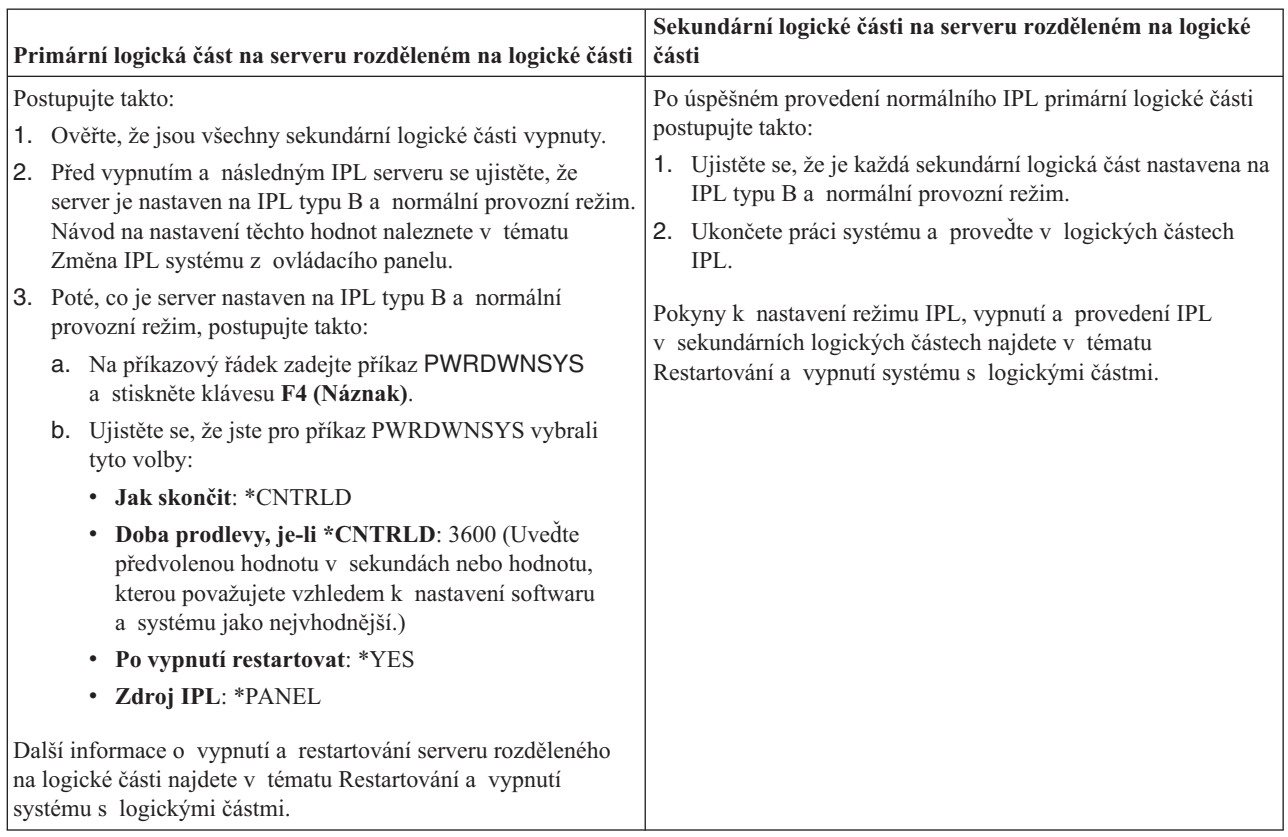

- 12. Pokud se na ovládacím panelu objeví kód SRC A900 2000 v době, kdy se dokončuje IPL, a vy používáte konzoli Operations Console, postupujte takto:
	- a. Proveďte na serveru IPL v manuálním provozním režimu. Tak se dostanete na menu DST. Informace o nastavení serveru na manuální režim najdete v tématu Restartování a vypnutí systému s logickými částmi.
	- b. Poté z hlavního menu DST nastavte systémové hodnoty režimu konzole Operations Console. Postupujte při tom takto:
		- 1) Vyberte volbu 5 (Work with DST environment) a stiskněte klávesu Enter.
		- 2) Vyberte volbu 2 (System devices) a stiskněte klávesu Enter.
		- 3) Vyberte **Console mode** a stiskněte klávesu Enter.
		- 4) V závislosti na konfiguraci konzole Operations Console vyberte buď **Operations Console (LAN)**, nebo **Operations Console (Direct)** a stiskněte klávesu Enter.

**Poznámka:** Další informace o nastavení režimu konzole ve verzi V5R3 najdete v tématu Operations Console.

- c. Pomocí informací zaznamenaných v kroku 6 části **Zdokumentování všech logických částí zdrojového serveru** tématu Příprava přechodu na vyšší verzi serveru [rozděleného](rzamdhwupgradepreplpar.htm) na logické části určete IOP, které byly před provedením přechodu na vyšší verzi na sběrnici 2. Přiřaďte IOP ke správné logické části tímto způsobem:
	- 1) Z hlavního menu DST vyberte volbu 11 (Work with System Partitions) a stiskněte klávesu Enter.
	- 2) Na obrazovce Work with Partitions zadejte volbu 3 (Work with partition configuration) a stiskněte klávesu Enter.
	- 3) Pomocí volby 3 (Add I/O resources) na obrazovce Work with Partition Configuration přiřaďte IOP ke správné logické části.
	- 4) Ukončete práci s DST.
- d. Pokračujte v IPL a přihlaste se. Tento normální IPL by měl vyčistit kód SRC A900 2000.

<span id="page-44-0"></span>13. Pokud chcete spustit ochranu pomocí RAID na jakékoli nenakonfigurované diskové jednotce, učiňte tak nyní. Informace o tom, jak to provést naleznete v tématu ″Spuštění ochrany pomocí RAID″ ve 21. kapitole nazvané nazvanou ″Práce s RAID″ v publikaci Zálohování a obnova

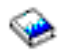

.

14. Proveďte správu diskových jednotek za účelem konfigurace a ochrany disků na vašem serveru. Tento úkol můžete provést pomocí volby Work with Disk Units z obrazovky Dedicated Service Tools. Více informací naleznete v 19. kapitole ″Procedury konfigurace a ochrany disků″ v publikaci Zálohování a obnova

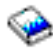

.

- 15. Uložte každou logickou část serveru pomocí volby 21 příkazu GO SAVE.
- 16. Zadáním níže uvedených příkazů vygenerujte zprávy o hardwarových a konfiguračních objektech (pro každou logickou část):

```
DSPHDWRSC TYPE(*LWS) OUTPUT(*PRINT)
DSPHDWRSC TYPE(*STG) OUTPUT(*PRINT)
DSPHDWRSC TYPE(*CMN) OUTPUT(*PRINT)
DSPHDWRSC TYPE(*PRC) OUTPUT(*PRINT)
DSPPTF LICPGM(*ALL) OUTPUT(*PRINT)
```
- 17. Vytiskněte novou konfiguraci systému pro logické části.
- 18. Instalujte veškerý dodatečný software, který byl součástí původního plánu řešení. Pokud přecházíte na model 810, 825, 870 nebo 890, je možné, že jste dodatečný software obdrželi jako součást balíků komponent. Více informací o balících komponent najdete na webových stránkách iSeries<sup>(TM)</sup> [Hardware](http://www-1.ibm.com/servers/eserver/iseries/hardware/)

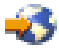

.

19. Pokud přecházíte na model 810, 825, 870 nebo 890 (kromě modelu 890 s procesorovými kartami 0197, 0198, 2487 nebo 2488), budete možná muset aktualizovat limit využití pro každou logickou část operačního systému  $OS/400^{(R)}$ .

Více informací o aktualizaci limitu využití najdete v tématu Ceny procesorů na určitých modelech V5R3 ve Sdělení pro uživatele. Další informace o cenách procesorů naleznete v informativním APAR II13365 na webových stránkách iSeries and AS/400<sup>(R)</sup> [Technical](http://www.ibm.com/eserver/iseries/support/) Support

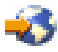

.

- 20. Pokračujte v běžných činnostech a ověřte, že všechny aplikace řádně fungují.
- 21. Vylaďte výkon serveru.

Gratulujeme! Přešli jste na vyšší verzi hardwaru.

## **Scénáře: Přechody na vyšší verzi**

Prostudujte si níže uvedené scénáře. Seznámíte se tak blíže s technickými a konfiguračními podrobnostmi, které zahrnují všechny z těchto přechodů na vyšší verzi:

- v **Scénář [přechodu](rzamds270to810.htm) na vyšší verzi: Přechod z modelu 270 na model 810** Tento scénář předpokládá, že používáte model serveru 270 a chcete přejít na model 810.
- v **Scénář [přechodu](rzamds820to825.htm) na vyšší verzi: Přechod z modelu 820 na model 825** Tento scénář předpokládá, že používáte model serveru 820 s rozšiřující jednotkou a chcete přejít na model 825.
- v **Scénář [přechodu](rzamds840to890.htm) na vyšší verzi: Přechod z modelu 840 na model 870 nebo 890** Tento scénář předpokládá, že používáte model serveru 840 s rozšiřující jednotkou s hardwarem připojeným k SPD, provozujete verzi V5R1 a chcete přejít na model serveru 870 nebo 890.

<span id="page-45-0"></span>• Scénář přechodu na vyšší verzi: Přechod z modelu 830 nebo 840 [rozděleného](rzamds840lparto890.htm) na logické části na model 870 **[nebo](rzamds840lparto890.htm) 890**

Tento scénář předpokládá, že používáte model serveru 830 nebo 840 s logickými částmi, na nichž provozujete verzi V5R1, máte kombinaci hardwaru připojeného k SPD a k PCI a chcete přejít na model serveru 870 nebo 890.

## **Scénář přechodu na vyšší verzi: Přechod z modelu 270 na model 810**

Tento scénář předpokládá, že používáte model serveru 270 a chcete přejít na model 810.

## **Co je třeba provést:**

- 1. Naplánování přechodu na vyšší verzi.
	- Před přechodem na vyšší verzi byste měli naplánovat tyto věci:
	- v Nahrazení hardwaru připojeného k SPD.
	- Fyzické požadavky.
	- Přechod na vyšší verzi softwaru.
	- Strategii použití konzole.
- 2. Přechod na verzi 5, vydání 3 operačního systému OS/400<sup>(R)</sup>.

Před přechodem na nový server musíte nainstalovat nejnovější zálohu a kumulativní balík PTF pro verzi V5R3 OS/400. Další informace najdete v informativním APAR II13365 na webových stránkách [iSeries](http://www.ibm.com/eserver/iseries/support/)<sup>(TM)</sup> and  $AS/400^{(R)}$  [Technical](http://www.ibm.com/eserver/iseries/support/) Support

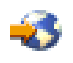

.

3. Přechod serveru z modelu 270 na model 810.

## **Scénář přechodu na vyšší verzi: Přechod z modelu 820 na model 825**

Tento scénář předpokládá, že používáte model serveru 820 s rozšířením základní jednotkou a chcete přejít na model 825.

### **Co je třeba provést:**

1. Naplánování přechodu na vyšší verzi.

Před přechodem na vyšší verzi byste měli naplánovat tyto věci:

- v Nahrazení hardwaru připojeného k SPD.
- Fyzické požadavky.
- Přechod na vyšší verzi softwaru.
- Strategii použití konzole.
- 2. Přechod na verzi 5, vydání 3 operačního systému OS/400<sup>(R)</sup>.

Před přechodem na nový server musíte nainstalovat nejnovější zálohu a kumulativní balík PTF pro verzi V5R3 OS/400. Další informace najdete v informativním APAR II13365 na webových stránkách [iSeries](http://www.ibm.com/eserver/iseries/support/)<sup>(TM)</sup> and  $AS/400^{(R)}$  [Technical](http://www.ibm.com/eserver/iseries/support/) Support

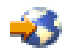

.

- 3. Konverzi rozšiřující jednotky 5065 nebo 5066 na rozšiřující jednotku 5074 a 5079.
- 4. Přechod serveru z modelu 820 na model 825.

## **Scénář přechodu na vyšší verzi: Přechod z modelu 840 na model 870 nebo 890**

Tento scénář předpokládá, že používáte model serveru 840 s rozšířením jednotky s hardwarem připojeným k SPD, provozujete verzi V5R1 nebo V5R2 a chcete přejít na model serveru 870 nebo 890.

### <span id="page-46-0"></span>**Co je třeba provést:**

- 1. Naplánování přechodu na vyšší verzi.
	- Před přechodem na vyšší verzi naplánujte tyto věci:
	- v Nahrazení hardwaru připojeného k SPD.
	- Fyzické požadavky.
	- Přechod na vyšší verzi softwaru.
	- Strategii použití konzole.
	- v Umístění I/O komponent (IOP, IOA a diskové jednotky). Během přechodu na vyšší verzi umístí servisní technik IBM<sup>(R)</sup> všechny neumístěné I/O komponenty podle vašeho plánu umístění I/O komponent.
- 2. Přechod na verzi 5, vydání 3 operačního systému OS/400<sup>(R)</sup>. Před přechodem na nový server musíte nainstalovat nejnovější zálohu a kumulativní balík PTF pro verzi V5R3 OS/400. Další informace najdete v informativním APAR II13365 na webových stránkách [iSeries](http://www.ibm.com/eserver/iseries/support/)<sup>(TM)</sup> and  $AS/400^{(R)}$  [Technical](http://www.ibm.com/eserver/iseries/support/) Support

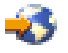

.

3. Konverzi hardwaru připojeného k SPD na hardware připojený k PCI. **Poznámka:** Na modelu serveru 840 možná nebudete moci konvertovat všechny diskové jednotky. Bude proto nutné analyzovat konfiguraci a určit, které jednotky nelze konvertovat. Poté provedete odpovídající procedury, při kterých tyto diskové jednotky odstraníte jak z konfigurace, tak ze serveru. Diskové jednotky, které nejsou fyzicky odstraněny ze serveru, mohou být během IPL neúmyslně přidány zpět do konfigurace. Další informace o nahrazení hardwaru připojeného k SPD najdete v hardwarové sekci webových stránek [iSeries](http://www-1.ibm.com/servers/eserver/iseries/support/planning/nav.html) Upgrade [Planning](http://www-1.ibm.com/servers/eserver/iseries/support/planning/nav.html)

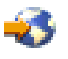

.

4. Přechod z modelu serveru 840 na model 870 nebo 890.

## **Scénář přechodu na vyšší verzi: Přechod z modelu 830 nebo 840 rozděleného na logické části na model 870 nebo 890**

Tento scénář předpokládá, že používáte model serveru 830 nebo 840 s logickými částmi, na nichž provozujete verzi V5R1 nebo V5R2, máte kombinaci hardwaru připojeného k SPD a k PCI a chcete přejít na model serveru 870 nebo 890.

### **Co je třeba provést:**

- 1. Naplánování přechodu na vyšší verzi.
	- Před přechodem na vyšší verzi naplánujte tyto věci:
	- v Nahrazení hardwaru připojeného k SPD.
	- Fyzické požadavky.
	- Přechod na vyšší verzi softwaru.
	- Strategii použití konzole.
	- v Umístění I/O komponent (IOP, IOA a diskové jednotky). Během přechodu na vyšší verzi umístí servisní technik IBM(R) všechny neumístěné I/O komponenty podle vašeho plánu umístění I/O komponent.
- 2. Přechod na verzi 5, vydání 3 operačního systému OS/400<sup>(R)</sup>. Před přechodem na nový server musíte nainstalovat nejnovější zálohu a kumulativní balík PTF pro verzi V5R3 OS/400 ve všech logických částech vašeho zdrojového serveru. Více informací o záloze a kumulativním balíku PTF najdete v informativním APAR II13365 na webových stránkách iSeries<sup>(TM)</sup> and AS/400<sup>(R)</sup> [Technical](http://www.ibm.com/eserver/iseries/support/) Support

<span id="page-47-0"></span>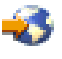

. Další informace o instalování oprav na serveru rozděleném na logické části najdete v tématu Instalace oprav v systémech s logickými částmi.

3. Konverzi rozšiřujících jednotek 5065 a 5075 na rozšiřující jednotky 5074 a konverzi rozšiřujících jednotek 5066 na 5079.

**Poznámka:** Na modelu serveru 830 nebo 840 možná nebudete moci konvertovat všechny diskové jednotky. Bude proto nutné analyzovat konfiguraci a určit, které jednotky nelze konvertovat. Poté provedete odpovídající

procedury, při kterých tyto diskové jednotky odstraníte jak z konfigurace, tak ze serveru. Diskové jednotky, které nejsou fyzicky odstraněny ze serveru, mohou být během IPL neúmyslně přidány zpět do konfigurace.

Další informace o nahrazení hardwaru připojeného k SPD najdete v hardwarové sekci webových stránek [iSeries](http://www-1.ibm.com/servers/eserver/iseries/support/planning/nav.html) Upgrade [Planning](http://www-1.ibm.com/servers/eserver/iseries/support/planning/nav.html)

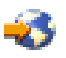

.

- 4. Nahrazení všech dalších rozšiřujících jednotek.
- 5. Přechod z modelu serveru 830 nebo 840 na model 870 nebo 890.

**Poznámka:** Společnost IBM nabízí svým zákazníkům možnost po určitou dobu provozovat současně jak zdrojový, tak cílový server. Tento čas můžete využít k přemístění dat, rozšiřujících jednotek a logických částí na cílový server. Tato volba je k dispozici za poplatek jako RPQ 847156. Pokud chcete získat další informace týkající se ustanovení a podmínek cenové nabídky za tento požadavek, kontaktujte obchodního zástupce.

## **Odstraňování problémů s přechodem na vyšší verzi**

Toto téma obsahuje informace související se specifickými problémy, které se mohou vyskytnout. Téměř ve všech případech můžete výskytu těchto problémů zabránit tím, že přechod naplánujete a provedete podle instrukcí.

v Diskové jednotky připojené k SPD jsou po přechodu na nový server nedostupné.

Model 810, 825, 870 a 890 nepodporuje hardware připojený k SPD. Data z diskových jednotek připojených k SPD můžete získat jedním z těchto způsobů:

- Vraťte se k původní konfiguraci, odeberte všechny diskové jednotky, jež nemohou být konvertovány, z konfigurace a opakujte přechod na nový server. **Poznámka:** Diskové jednotky, které byly odstraněny z konfigurace, by měly být odstraněny i fyzicky. Jinak by mohly být během IPL nedopatřením přidány zpět do konfigurace.
- Obnovte na cílovém serveru data ze zálohovacího média.
- IPL trvá déle, než očekáváte.

Zkontrolujte systémový referenční kód (SRC) na ovládacím panelu. Více informací o kódu SRC získáte v tématu Vyhledávač systémového referenčního kódu IPL.

Pokud kód SRC indikuje, že je načítán kód SPCN, může IPL trvat až 45 minut. Nepokoušejte se tuto operaci zastavit. Pokud máte podezření, že došlo k nějakému problému, kontaktujte servisního technika.

- v Změna sběrnicových čísel. Konverze rozšiřující jednotky způsobuje změny serverových prostředků. Více informací naleznete v tématu [Plán](rzamdplanexpanupgradelpar.htm) konverze [rozšiřující](rzamdplanexpanupgradelpar.htm) jednotky.
- v Konzole se při provádění normálního IPL neobjeví. Zavolejte vašeho servisního technika.

Další informace najdete v dokumentu PSP (preventive service planning). Dokument PSP pro přechody na verzi V5R3 má číslo SF98167. Tento dokument popisuje vysoce důležité a vše zahrnující problémy.

## <span id="page-48-0"></span>**Související informace**

Níže jsou uvedenu manuály iSeries<sup>(TM)</sup> a červené knihy - Redbooks<sup>(TM)</sup> IBM<sup>(R)</sup> (ve formátu PDF), webové stránky a témata v aplikaci Information Center, která se vztahují k přechodům na vyšší verzi. Můžete si prohlédnout či vytisknout kterýkoliv ze souborů ve formátu PDF.

## **Přechody na vyšší verzi a migrace**

• **Migrace** 

Tyto informace použijete, pokud přemísťujete data ze serveru iSeries s operačním systémem OS/400<sup>(R)</sup> verze V5R1, V5R2 nebo V5R3 na jiný server iSeries verze V5R3. Pokud instalujete novou verzi OS/400 na stejný server, není nutné provádět explicitní migraci dat. Můžete použít informace o Instalaci programového vybavení.

### v **Informace PSP (preventive service planning)**

Dokument PSP pro přechody na verzi V5R3 a migrace dat má číslo SF98167. Informace v rámci tohoto PSP popisují opravy, které se vztahují k přechodům na vyšší verzi. Před začátkem přechodu na vyšší verzi si tyto informace prostudujte.

v **iSeries Server [Migration](http://www.redbooks.ibm.com/redbooks/SG246055.html)**

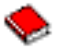

Tato publikace pojednává o různých tématech, která se věnují migraci na technologii PCI. Zabývá se také dalšími podstatnými funkcemi, jako je například HSL (High Speed Link) a schopnost souběžné údržby. Publikace zahrnuje i scénáře přechodů na vyšší verzi, které vám pomohou s plánováním. Vysvětluje funkce, jako je třeba migrace zaváděcího zdroje nebo migrace na funkce LPAR. Dále popisuje volby rozšiřující jednotky, které chrání investice do hardwaru nebo provádí migraci na novou technologii.

v **iSeries [Migration](http://www.ibm.com/eserver/iseries/migration)**

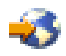

Tyto webové stránky obsahují informace o aktuálních cestách migrace a přechodu na vyšší verzi, odkaz na červenou knihu Migration a informace o konverzi z I/O prostředků připojených k SPD na I/O prostředky připojené k PCI.

v **[iSeries](http://www.ibm.com/servers/eserver/fact/) FACT**

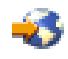

Tyto webové stránky obsahují nástroje FACT (Find and Compare Tools), které souvisejí s modely iSeries a cestami přechodu na vyšší verzi serverů iSeries.

v **iSeries [Hardware](http://www-1.ibm.com/servers/eserver/iseries/hardware/)**

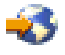

Tyto webové stránky obsahují informace o nových serverech.

### **Plánování**

v **iSeries [Planning](http://www.ibm.com/servers/eserver/iseries/support/planning/)**

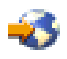

Na těchto webových stránkách najdete odkazy na různé plánovací nástroje a informace týkající se plánování.

v **iSeries Upgrade [Planning](http://www-1.ibm.com/servers/eserver/iseries/support/planning/nav.html)**

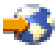

Tyto webové stránky poskytují informace o produktech a komponentách iSeries, které nemusí být podporovány budoucími vydáními operačního systému OS/400 nebo budoucími modely serverů, přehledy produktů a vyjádření k budoucím záměrům.

### **Instalace softwaru**

### v **Sdělení pro uživatele**

Tento dokument poskytuje informace o softwarových a hardwarových změnách, které by eventuálně mohly ovlivnit činnost systému.

Kromě Sdělení pro uživatele v rámci aplikace Information Center můžete také přečíst Sdělení pro uživatele (Memo to Users) na webových stránkách IBM

## @server

iSeries [Support](http://www.ibm.com/eserver/iseries/support)

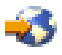

(www.ibm.com/eserver/iseries/support).

Postupujte přes tyto odkazy (v uvedeném pořadí):

- 1. Technical databases.
- 2. Preventive Service Planning PSP.
- 3. All Preventive Service Planning Documents by Release.
- 4. R530.
- 5. SF98086: Sdělení pro uživatele

*Sdělení pro uživatele* je k dispozici také těm zákazníkům, kteří používají službu elektronické podpory zákazníka (ECS). Tento dokument pro verzi V5R3M0 si můžete objednat. Použijte k tomu příkaz SNDPTFORD (Odeslání objednávky PTF) a zadejte číslo PTF SF98086.

• Informativní APAR II13365 na webových stránkách iSeries and  $AS/400^{(R)}$  [Technical](http://www.ibm.com/eserver/iseries/support/) Support

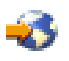

.

Informativní APAR obsahuje informace o nejnovější záloze a kumulativním balíku PTF pro verzi V5R3 operačního systému OS/400. Pro nové servery je tato úroveň operačního systému OS/400 přímo vyžadována.

Chcete-li si prohlédnout informativní APAR, postupujte přes tyto odkazy (v uvedeném pořadí):

- 1. Technical databases.
- 2. Authorized Problem Analysis Reports APARs.
- 3. V5R3 Info APARs.
- 4. II13365.
- v **Instalace, přechod na vyšší verzi nebo vymazání OS/400 a souvisejícího softwaru**

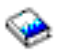

(velikost asi 220 stran).

Tyto informace můžete použít, pokud přecházíte na vyšší verzi serveru s novým vydáním operačního systému OS/400.

#### **Řízení výkonu**

v **Výkon**

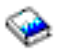

Tyto informace vás provedou úlohami a nástroji souvisejícími s řízením výkonu.

v **iSeries [Performance](http://www.ibm.com/servers/eserver/iseries/perfmgmt/resource.htm) Capabilities Reference**

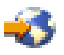

Tento odkaz obsahuje informace vysoce technického rázu týkající se výkonu serveru, které jsou užitečné pro testování výkonu, plánování kapacity a plánování výkonu serveru.

#### <span id="page-50-0"></span>v **IBM Workload [Estimator](http://www.ibm.com/eserver/iseries/support/estimator) for iSeries**

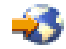

Nástroj Workload Estimator je nástroj na bázi WWW, který vybavuje uživatele doporučeným modelem, procesorem, interaktivní funkcí, pamětí a diskovou pamětí nezbytnou pro smíšené pracovní zatížení.

### **Červené knihy (IBM Redbooks)**

v **iSeries [Handbook](http://www.redbooks.ibm.com/pubs/pdfs/redbooks/ga195486.pdf)**

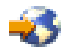

Tato publikace poskytuje hardwarové koncepce a technické specifikace pro modely a komponenty iSeries.

v **iSeries and [AS/400e](http://www.redbooks.ibm.com/pubs/pdfs/redbooks/sg242155.pdf)(TM) System Builder**

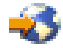

Tato kniha poskytuje podrobné informace a pravidla konfigurace pro modely a komponenty iSeries.

#### **Služby**

v **Integrated [Applications](http://www-1.ibm.com/services/its/us/inteapps.html) Services**

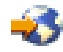

Tyto webové stránky obsahují informace o dostupných službách IBM, které mohou být poskytnuty v případě potřeby při přechodu na vyšší verzi serveru. Tyto služby vám mohou pomoci při plánování a při přechodu na nový server iSeries. Zahrnují plánovací relaci zakončenou finálním plánem konfigurace a instalace hardwaru a softwaru. Servisní specialista může také přímo na místě poskytnout služby, jako je provedení přechodu serveru na vyšší vydání operačního systému OS/400, konvertovat I/O prostředky připojené k SPD na I/O prostředky připojené k PCI, provést migraci diskových jednotek, konsolidaci serveru, atd.

### **Logické části**

v **Logické části**

Logické části umožňují distribuci prostředků uvnitř jediného serveru tak, aby fungoval jako dva nebo více nezávislých serverů. Tyto informace vás krok za krokem provedou procesy logických částí od jejich vytvoření až po správu.

v **Logical [partitioning](http://www-1.ibm.com/servers/eserver/iseries/lpar/)**

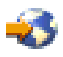

Tyto webové stránky obsahují úvod do problematiky logických částí a informace o plánování, službách a školení.

v **LPAR [Validation](http://www-1.ibm.com/servers/eserver/iseries/lpar/systemdesign.htm) tool**

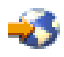

Nástroj LPAR Validation tool je nástroj na bázi WWW. Pomáhá uživatelům při plánování prostředí rozděleného na logické části.

## **Ukládání souborů ve formátu PDF**

Chcete-li uložit soubor ve formátu PDF na pracovní stanici za účelem zobrazení nebo tisku, postupujte takto:

- 1. V prohlížeči klepněte pravým tlačítkem myši na požadovaný soubor ve formátu PDF (pravým tlačítkem klepněte na výše uvedený odkaz).
- 2. Klepněte na **Uložit jako...**
- 3. Vyhledejte adresář, do něhož chcete soubor ve formátu PDF uložit.
- 4. Klepněte na **Uložit**.

Pokud k prohlížení nebo tisku těchto souborů ve formátu PDF potřebujete produkt Adobe Acrobat Reader, můžete si stáhnout jeho kopii z webových stránek [Adobe](http://www.adobe.com/products/acrobat/readstep.html) (www.adobe.com/products/acrobat/readstep.html)

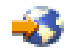

.

## <span id="page-52-0"></span>**Dodatek. Poznámky**

Tyto informace platí pro produkty a služby nabízené v USA.

Tento dokument může obsahovat odkazy na interní kód LIC. Interní kód LIC je strojový kód a je licencován na základě podmínek smlouvy IBM License Agreement for Machine Code.

IBM nemusí v ostatních zemích nabízet produkty, služby a funkce popsané v tomto dokumentu. Informace o produktech a službách, které jsou momentálně dostupné ve Vašem regionu, můžete získat od místního zástupce IBM. Žádný odkaz na produkt, program nebo službu IBM neznamená a ani z něj nelze vyvozovat, že smí být použit pouze uvedený produkt, program či služba IBM. Použít lze jakýkoliv funkčně ekvivalentní produkt, program či službu neporušující práva IBM na duševnímu vlastnictví. Za vyhodnocení a ověření činnosti libovolného produktu, programu či služby jiného výrobce než IBM však odpovídá uživatel.

IBM může mít patenty nebo podané žádosti o patent, které zahrnují předmět tohoto dokumentu. Získání tohoto dokumentu uživateli neposkytuje licenci na tyto patenty. Písemné dotazy ohledně licencí můžete zaslat na adresu:

IBM Director of Licensing IBM Corporation North Castle Drive Armonk, NY 10504-1785 U.S.A.

Pokud máte zájem o licenci v zemi s dvoubajtovou znakovou sadou (DBCS), kontaktujte zastoupení IBM ve Vaší zemi, nebo písemně zastoupení IBM na adrese:

IBM World Trade Asia Corporation Licensing 2-31 Roppongi 3-chome, Minato-ku Tokyo 106-0032, Japan

**Následující odstavec se netýká Velké Británie nebo kterékoliv jiné země, kde taková opatření odporují místním zákonům:** SPOLEČNOST INTERNATIONAL BUSINESS MACHINES CORPORATION TUTO PUBLIKACI POSKYTUJE TAKOVOU, JAKÁ JE, BEZ JAKÝCHKOLIV ZÁRUK, VYJÁDŘENÝCH NEBO ODVOZENÝCH, VČETNĚ, BEZ OMEZENÍ, ODVOZENÝCH ZÁRUK NEPORUŠENÍ PRÁV TŘETÍCH STRAN, ZÁRUKY PRODEJNOSTI NEBO VHODNOSTI PRO URČITÝ ÚČEL. Právní řády některých zemí nepřipouštějí vyloučení vyjádřených nebo odvozených záruk v určitých transakcích a proto se na Vás výše uvedené omezení nemusí vztahovat.

Tato publikace může obsahovat technické nepřesnosti nebo typografické chyby. Informace zde uvedené jsou pravidelně aktualizovány a v nových vydáních této publikace již budou tyto změny zahrnuty. IBM má právo kdykoliv bez upozornění zdokonalovat nebo měnit produkty a programy popsané v této publikaci.

Jakékoliv odkazy v této publikaci na webové stránky jiných společností než IBM jsou poskytovány pouze pro pohodlí uživatele a nemohou být žádným způsobem vykládány jako doporučení těchto webových stránek ze strany IBM. Materiály obsažené na takovýchto webových stránkách nejsou součástí materiálů k tomuto produktu IBM a tyto webové stránky mohou být používány pouze na vlastní nebezpečí.

IBM může použít nebo distribuovat jakékoliv informace, které jí sdělíte, libovolným způsobem, který IBM považuje za odpovídající, bez vzniku jakýchkoliv závazků vůči Vám.

Držitelé licence na tento program, kteří si přejí mít přístup i k informacím o programu za účelem (i) výměny informací mezi nezávisle vytvořenými programy a jinými programy (včetně tohoto) a (ii) vzájemného použití sdílených informací, mohou kontaktovat:

IBM Corporation Software Interoperabiblity Coordinator, Department 49XA 3605 Highway 52 N Rochester, MN 55901 U.S.A.

Informace tohoto typu mohou být dostupné za určitých podmínek. V některých případech připadá v úvahu zaplacení poplatku.

IBM poskytuje licencovaný program popsaný v těchto informacích a veškeré dostupné licencované materiály na základě podmínek uvedených ve smlouvě IBM Customer Agreement, v Mezinárodní licenční smlouvě IBM na programy, ve smlouvě IBM License Agreement for Machine Code nebo v jiné ekvivalentní smlouvě.

Všechna zde obsažená data týkající se výkonu byla zjištěna v řízeném prostředí. Výsledky získané v jiných provozních prostředích se proto mohou významně lišit. Některá měření mohla být prováděna v systémech na úrovni vývoje a nelze tedy zaručit, že tato měření budou ve všeobecně dostupných systémech stejná. Některá měření mohla být navíc odhadnuta pomocí extrapolace. Skutečné výsledky se mohou lišit. Uživatelé tohoto dokumentu by měli verifikovat použitelná data pro své specifické prostředí.

Informace, týkající se produktů jiných firem než IBM, byly získány od dodavatelů těchto produktů, z jejich publikovaných sdělení, nebo z jiných veřejně dostupných zdrojů. IBM nezkoumala tyto produkty a nemůže tudíž potvrdit spolehlivost, kompatibilitu a další konstatování, vztahující se k těmto produktům. Dotazy, které se týkají vlastností produktů jiných firem než IBM, musí být adresovány jejich dodavatelům.

Veškerá prohlášení týkající budoucích trendů nebo strategií IBM podléhají změnám bez předchozího upozornění a představují pouze cíle a záměry.

Všechny uváděné ceny IBM jsou maloobchodní ceny navržené společností IBM, jsou nyní platné a mohou se bez upozornění změnit. Prodejní ceny se mohou lišit.

Informace zde uvedené slouží pouze pro účely plánování. Tyto informace se mohou změnit dříve, než se popsané produkty stanou dostupnými.

Tyto publikace obsahují příklady údajů a sestav používaných v každodenních obchodních činnostech. Abyste si udělali co neúplnější představu, obsahují příklady názvy konkrétních podniků, firemních značek a produktů. Všechny tyto názvy jsou fiktivní a jakákoliv podobnost se jmény a adresami, používanými ve skutečných obchodních podnicích, je čistě náhodná.

KROMĚ JAKÝCHKOLI ZÁKONNÝCH ZÁRUK, KTERÉ NEMOHOU BÝT VYLOUČENY, IBM, JEJÍ PROGRAMOVÍ VÝVOJÁŘI A DODAVATELÉ NEPOSKYTUJÍ ZÁRUKY ANI PODMÍNKY, VYJÁDŘENÉ NEBO ODVOZENÉ, VČETNĚ, BEZ OMEZENÍ, ODVOZENÝCH ZÁRUK PRODEJNOSTI NEBO VHODNOSTI PRO URČITÝ ÚČEL A ZÁRUK NEPORUŠENÍ PRÁV TŘETÍCH STRAN V SOUVISLOSTI S PROGRAMEM NEBO TECHNICKOU PODPOROU, POKUD EXISTUJE.

ZA ŽÁDNÝCH OKOLNOSTÍ NEJSOU IBM, JEJÍ PROGRAMOVÍ VÝVOJÁŘI NEBO DODAVATELÉ ODPOVĚDNI ZA ŽÁDNOU Z NÍŽE UVEDENÝCH SITUACÍ, ANI V PŘÍPADĚ, ŽE BYLI O MOŽNOSTI JEJICH VZNIKU PŘEDEM INFORMOVÁNI:

- 1. ZTRÁTA NEBO POŠKOZENÍ DAT;
- 2. ZVLÁŠTNÍ, NAHODILÉ NEBO NEPŘÍMÉ ŠKODY, NEBO LIBOVOLNÉ NÁSLEDNÉ EKONOMICKÉ ŠKODY; NEBO
- 3. UŠLÝ ZISK, ZTRÁTA OBCHODNÍCH TRANSAKCÍ, VÝNOSŮ, DOBRÉHO JMÉNA NEBO PŘEDPOKLÁDANÝCH ÚSPOR.

<span id="page-54-0"></span>PRÁVNÍ ŘÁDY NĚKTERÝCH ZEMÍ NEPŘIPOUŠTĚJÍ VYLOUČENÍ NEBO OMEZENÍ NAHODILÝCH NEBO ODVOZENÝCH ŠKOD, A PROTO SE NA VÁS NĚKTERÁ NEBO VŠECHNA VÝŠE UVEDENÁ OMEZENÍ NEBO VYLOUČENÍ NEMUSÍ VZTAHOVAT.

Jestliže si prohlížíte tyto informace ve formě softcopy, nemusí se zobrazit fotografie a barevné ilustrace.

Výkresy a specifikace uvedené v této publikaci, ani jejich části, nesmí být reprodukovány bez výslovného písemného souhlasu IBM.

IBM navrhla tuto publikaci pro hardwarové servisní techniky za účelem údržby nebo opravy specifických indikovaných strojů. IBM nečiní žádná prohlášení, pokud jde o vhodnost této publikace pro jakékoliv jiné účely.

Výkresy a specifikace uvedené v této publikaci, ani jejich části, nesmí být reprodukovány bez výslovného písemného souhlasu IBM.

IBM navrhla tuto publikaci pro personál zákazníka za účelem provozování a plánování specifických indikovaných strojů. IBM nečiní žádná prohlášení, pokud jde o vhodnost této publikace pro jakékoliv jiné účely.

## **Ochranné známky**

Následující výrazy jsou ochrannými známkami IBM v USA a případně v dalších jiných zemích. AS/400 AS/400e e (logo) eServer e(logo)Server IBM iSeries xSeries Operating System/400 OS/400 400 POWER4 Redbooks

Microsoft, Windows, Windows NT a logo Windows jsou registrované ochranné známky společnosti Microsoft Corporation ve Spojených státech a případně v dalších jiných zemích.

Java a všechny ochranné známky obsahující slovo Java jsou ochranné známky společnosti Sun Microsystems, Inc. ve Spojených státech nebo jiných zemích

Další jména společností, produktů nebo služeb mohou být ochrannými známkami nebo servisními značkami jiných společností.

## **Recyklace a likvidace produktů**

Tato jednotka obsahuje části, jako např. elektronické obvody, kabely, elektromagnetická těsnění a konektory, které mohou obsahovat olovo a slitiny mědi a berylia, které vyžadují speciální zacházení a likvidaci po skončení životnosti. Dříve, než tuto jednotku vyhodíte, musíte vyjmout uvedené materiály a recyklovat je nebo vyřadit v souladu s platnými nařízeními. IBM nabízí v několika zemích programy pro vracení výrobků. Informace o nabídkách recyklace produktů můžete nalézt na internetových stránkách společnosti IBM na adrese http://www.ibm.com/ibm/environment/products/prp.shtml.

Společnost IBM nabádá vlastníky vybavení informačních technologií, aby si byli vědomi odpovědnosti za recyklaci svého vybavení, pokud je již nepotřebují. Společnost IBM nabízí řadu programů a služeb, které mohou vlastníkům

<span id="page-55-0"></span>vybavení pomoci v recyklaci IT produktů. Informace o nabídkách recyklace produktů můžete nalézt na internetových stránkách společnosti IBM na adrese http://www.ibm.com/ibm/environment/products/prp.shtml.

## **Program vrácení karty IBM Cryptographic Coprocessor Card**

Tento počítač může obsahovat volitelnou komponentu, kartu šifrovacího koprocesoru, která obsahuje polyuretan, jehož součástí je i rtuť. Při vyřazení této karty postupujte podle místních nařízení nebo směrnic. Společnost IBM zavedla program vrácení některých karet IBM Cryptographic Coprocessor Card. Více informací najdete na webových stránkách <http://www.ibm.com/ibm/environment/products/prp.shtml>

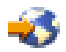

## **Upozornění na elektronické vyzařování**

## **Prohlášení o shodě s FCC (Federal Communications Commission)**

**Poznámka:** Toto zařízení bylo testováno a vyhovuje limitům pro digitální zařízení třídy A dle směrnic FCC, část 15. Tyto limity byly stanoveny tak, aby poskytovaly dostatečnou ochranu proti škodlivému rušení instalací v komerčním prostředí. Toto zařízení vytváří, používá a může vysílat vysokofrekvenční vlny, a pokud není instalováno a používáno v souladu s instrukcemi, může způsobit škodlivé rušení rádiových komunikací. Činnost tohoto zařízení v obydlené oblasti může způsobit škodlivé rušení. V takovém případě je uživatel povinen odstranit rušení na vlastní náklady.

Je nutné používat řádně izolované a uzemněné kabely a konektory tak, aby byly dodrženy limity vyzařování dle FCC. Společnost IBM<sup>(R)</sup> nezodpovídá za rušení rozhlasového ani televizního vysílání způsobené použitím jiných než doporučených kabelů a konektorů nebo neoprávněnými změnami či modifikacemi tohoto zařízení. Neoprávněné změny nebo modifikace by mohly zbavit uživatele práva používat toto zařízení.

Toto zařízení je v souladu se směrnicemi FCC, část 15. Provoz je podmíněn splněním dvou následujících podmínek: (1) toto zařízení nezpůsobí škodlivé rušení a (2) musí být odolné proti jakémukoli rušení, včetně rušení, které může způsobit nežádoucí funkci zařízení.

Odpovědná strana: International Business Machines Corporation New Orchard Road Armonk, NY 10504

Telefon: 1-919-543-2193

### **Prohlášení o shodě s kanadskou průmyslovou vyhláškou o emisích třídy B**

Tento digitální přístroj třídy A splňuje požadavky Kanadské směrnice Interference-Causing Equipment Regulations.

### **Avis de conformité à la réglementation d'Industrie Canada**

Cet appareil numérique de la classe A respecte toutes les exigences du Règlement sur le matériel brouilleur du Canada.

### **Prohlášení o shodě se směrnicemi Evropského společenství**

Tento výrobek odpovídá požadavkům na ochranu podle směrnice Evropského společenství číslo 89/336/ECC o sblížení zákonů členských států týkajících se elektromagnetické kompatibility. IBM nemůže přijmout zodpovědnost za jakákoliv selhání zajištění bezpečnostních požadavků vyplývající z nedoporučených úprav tohoto produktu, včetně jeho použití s kartami od jiného výrobce než IBM.

## **Prohlášení o zařízeních třídy A pro Austrálii a Nový Zéland**

<span id="page-56-0"></span>**Upozornění:** Toto je produkt třídy A. V domácím prostředí může způsobit rušení rozhlasového vysílání. V takovém případě může být uživatel povinen provést příslušná opatření.

## **Ustanovení a podmínky pro stahování a tisk publikací**

Oprávnění k používání informací, které jste se rozhodli stáhnout, závisí na níže uvedených ustanoveních a podmínkách a na vašem potvrzení, že je akceptujete.

**Osobní použití:** Pokud zachováte všechny výhrady týkající se vlastnických práv, můžete tyto informace kopírovat pro své osobní nekomerční použití. Tyto informace ani jakékoliv jejich části nesmíte bez výslovného souhlasu IBM distribuovat, prezentovat ani z nich vytvářet odvozená díla.

**Komerční použití:** Pokud zachováte všechny výhrady týkající se vlastnických práv, můžete tyto informace kopírovat, distribuovat a prezentovat výhradně uvnitř svého podniku. Bez výslovného souhlasu IBM nesmíte z těchto informací vytvářet odvozená díla ani je (nebo jejich části) nesmíte kopírovat, distribuovat či prezentovat mimo rámec svého podniku.

Kromě oprávnění, která jsou zde výslovně udělena, se na informace a veškerá data, software a další duševní vlastnictví obsažené v těchto informacích nevztahují žádná další vyjádřená ani odvozená oprávnění, povolení či práva.

IBM si vyhrazuje právo odvolat oprávnění zde udělená, kdykoli usoudí, že používání informací poškozuje její zájmy nebo že výše uvedené pokyny nejsou řádně dodržovány.

Tyto informace můžete stahovat, exportovat či reexportovat pouze při dodržení všech příslušných zákonů a nařízení včetně veškerých vývozních zákonů a nařízení USA. IBM NEPOSKYTUJE ŽÁDNOU ZÁRUKU, POKUD JDE O OBSAH TĚCHTO INFORMACÍ. INFORMACE JSOU POSKYTOVÁNY NA BÁZI ″JAK JSOU″ (AS-IS), BEZ JAKÝCHKOLIV ZÁRUK, VYJÁDŘENÝCH NEBO ODVOZENÝCH, VČETNĚ, BEZ OMEZENÍ, ODVOZENÉ ZÁRUKY PRODEJNOSTI, NEPORUŠENÍ PRÁV TŘETÍCH STRAN NEBO VHODNOSTI PRO URČITÝ ÚČEL.

Autorská práva na veškeré materiály náleží společnosti IBM Corporation.

Stažením nebo vytištěním informací z tohoto serveru vyjadřujete svůj souhlas s těmito ustanoveními a podmínkami.

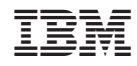

Vytištěno v Dánsku společností IBM Danmark A/S.